Livret utilisateur - Document non contractuel User Guide - Data subject to change without notice Bedienungsanleitung - Dokument ohne vertragscharakter Manual del usuario - Documento no contractual Manuele dell'utente - Documento privo di valore contrattuale

Gebruiksaanwijzing - Geen contractueel document

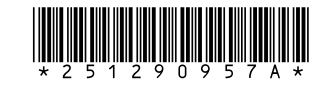

## **SAGEM SA**

Société anonyme à directoire et conseil de surveillance au capital de 33.300.000 € - 562 082 909 R.C.S. PARIS<br>27, rue Leblanc - 75512 PARIS CEDEX 15 - FRANCE http://www.sagem.com

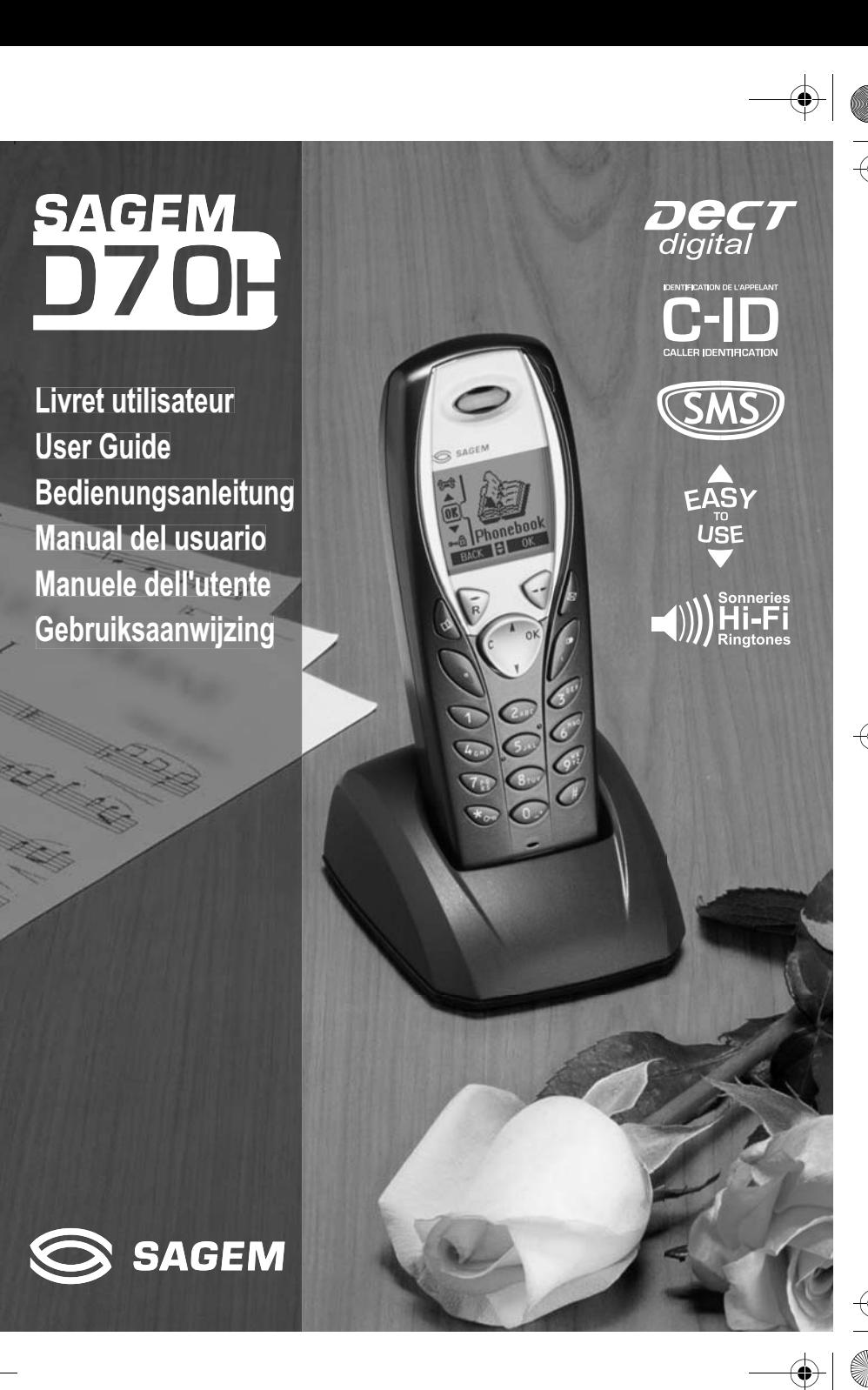

### **PRÉLIMINAIRES**

#### Cher client,

Vous venez d'acquérir un combiné SAGEM D70H et nous vous remercions de la confiance que vous nous accordez. Toutes les fonctions de votre combiné sont disponibles avec les bases SAGEM D70T/V et SAGEM D50T/V.

Le combiné SAGEM D70H peut également s'enregistrer sur d'autres bases compatibles pour des fonctions de téléphonie simple dans le cadre de la norme européenne GAP.

Pour toutes informations complémentaires nous vous conseillons de vous référer au site sagem : **http://www.sagem.com/faq** ou au manuel de votre poste DECT principal.

Pour votre confort et votre sécurité, nous vous engageons à lire attentivement le paragraphe suivant :

#### **Recommandations et consignes de sécurité**

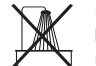

Ne pas installer votre téléphone DECT ni dans une pièce humide (salle d'eau, salle de bains, buanderie, cuisine, etc..) à moins de 1,50 m d'un point d'eau, ni en extérieur. Votre appareil doit être utilisé à une température comprise entre 5°C et 45°C.

Utilisez exclusivement le bloc secteur fourni, raccordez celui-ci sur le secteur conformément aux instructions d'installation de ce livret et aux indications portées sur l'étiquette d'identification apposée sur celui-ci (tension, courant, fréquence du réseau électrique)<sup>(1)</sup>. Votre appareil doit être branché sur une prise de courant secteur située à proximité, elle doit restée aisément accessible.

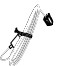

Cet appareil a été conçu en vue de son raccordement sur le réseau téléphonique public commuté (RTPC). En cas de problème vous devez en premier lieu contacter votre fournisseur. Utilisez uniquement le cordon téléphonique fourni.

Pour ne pas risquer d'endommager votre combiné, utilisez uniquement des batteries rechargeables homologuées de format AAA, n'utilisez jamais de piles non rechargeables. Placez les batteries dans le logement batteries du combiné en respectant la polarité.

Pour votre sécurité ne placez jamais votre combiné sur la base sans ses batteries, ou sans sa trappe batterie, vous risquez un choc électrique.

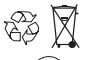

l o l

Les batteries usagées doivent être mises au rebut, conformément aux instructions de recyclage du chapitre de ce livret.

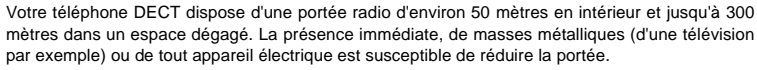

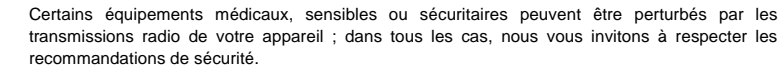

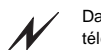

Dans les zones à risque d'orages fréquents, nous vous conseillons de protéger votre ligne téléphonique avec un dispositif de protection contre les surtensions électriques.

**Cet équipement n'est pas fonctionnel en cas de coupure secteur : pour les appels d'urgence, il est recommandé d'utiliser un autre poste lors des coupures de courant(2).**

Le marquage CE atteste de la conformité du produit aux exigences essentielles de la directive 1999/ 5/CE du Parlement et du Conseil Européen concernant les équipements hertziens et les équipements terminaux de télécommunication, pour la sécurité et la santé des usagers, pour les perturbations électromagnétiques. En complément, il utilise efficacement le spectre de fréquences attribué aux communications terrestres et spatiales pour éviter les interférences dommageables.

Le fabricant déclare que les produits sont fabriqués conformément à l'ANNEXE III de la Directive R&TTE 1999/5/CE.

(1) : A l'exclusion des installations à schéma IT définies dans la norme EN60950. (2) : Dans ce cas, utiliser un poste auto alimenté par la ligne.

...................................................................................................................................

...................................................................................................................................

...................................................................................................................................

...................................................................................................................................

...................................................................................................................................

...................................................................................................................................

...................................................................................................................................

...................................................................................................................................

...................................................................................................................................

...................................................................................................................................

...................................................................................................................................

Livre du MD+.book Page I Mardi, 9. septembre 2003 4:55 16

# **TABLE DES MATIÈRES**

O

 $\overline{\bigcirc}$ 

 $\overline{\bullet}|_{\hat{\phi}}$ 

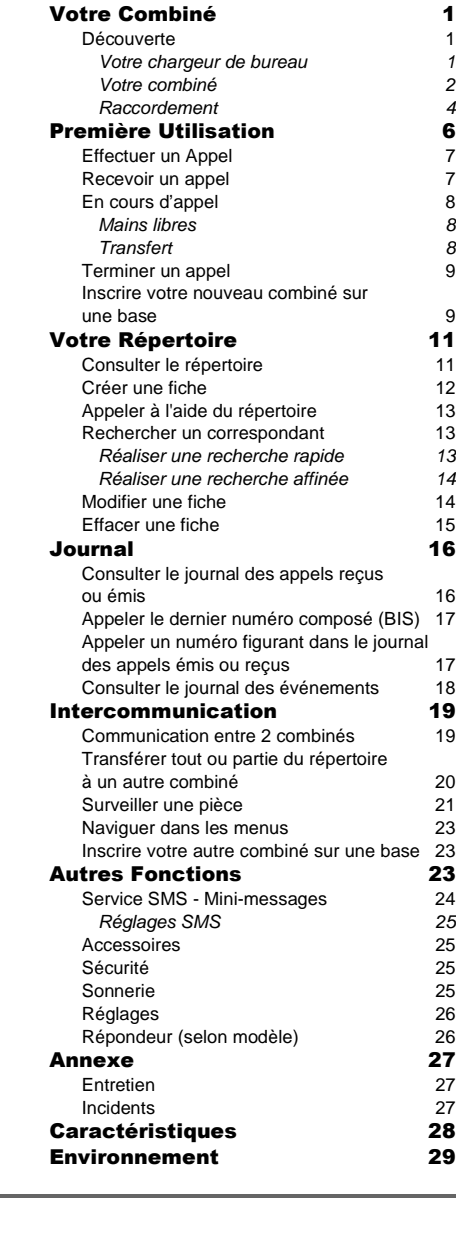

I

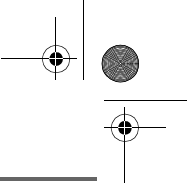

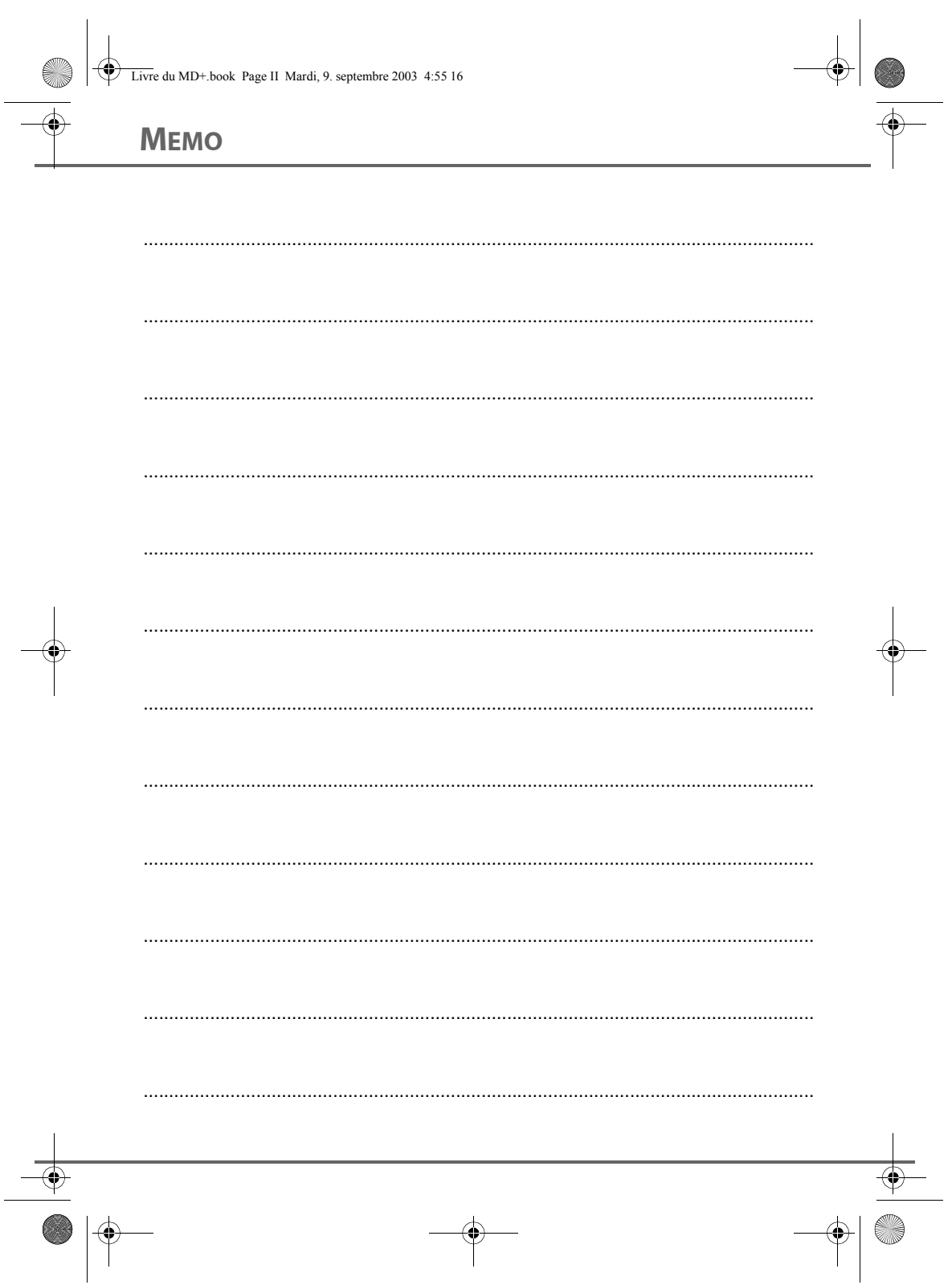

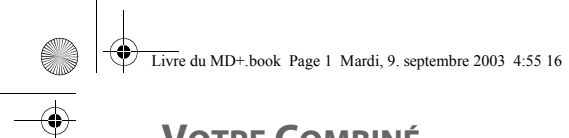

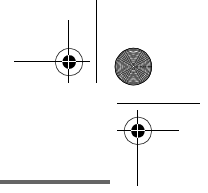

### **VOTRE COMBINÉ**

Les informations présentes dans ce livret utilisateur concernent les matériels de la gamme D70T/V SAGEM. Selon le modèle de votre base et de votre opérateur des indications seront prises en compte et affichées ou pas sur votre écran.

Le combiné SAGEM D70H peut également s'enregistrer sur d'autres bases compatibles pour des fonctions de téléphonie simple dans le cadre de la norme européenne GAP.

#### **Découverte**

Placez le coffret devant vous, ouvrez l'emballage et vérifiez que les éléments suivants s'y trouvent :

- un chargeur de bureau équipé de son bloc d'alimentation,
- un combiné,
- une trappe batterie,
- trois batteries rechargeables,
- ce livret utilisateur.

#### **Votre chargeur de bureau**

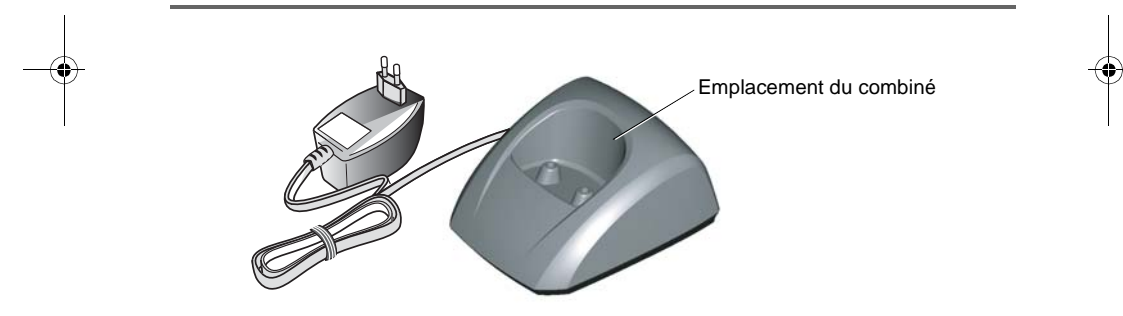

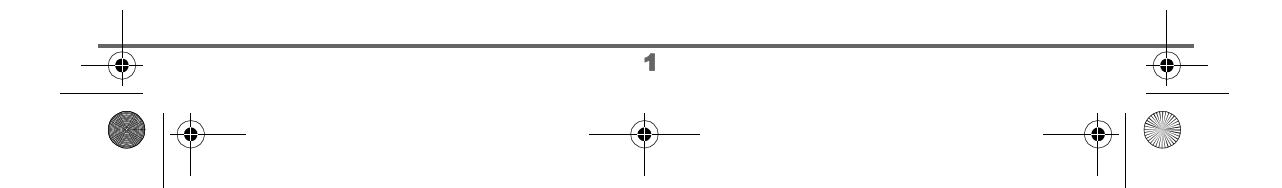

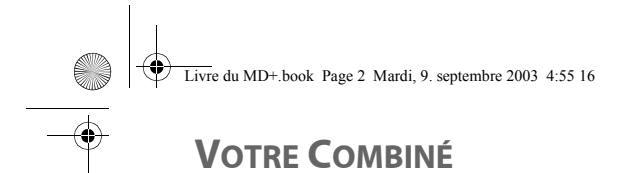

#### **Votre combiné**

De conception ergonomique, vous apprécierez son maintien et sa qualité lors de vos conversations avec vos correspondants.

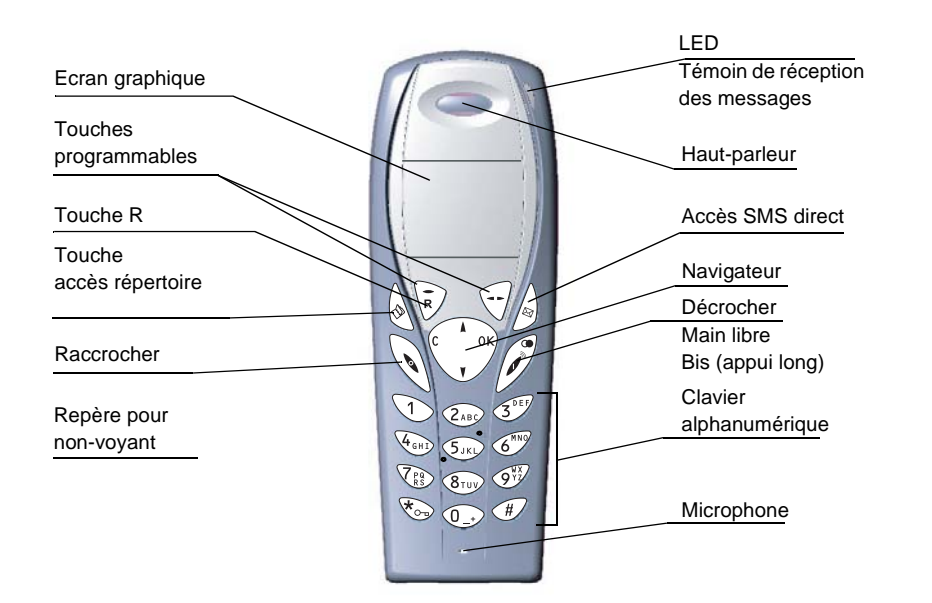

#### **Le navigateur,** élément de sélection rapide

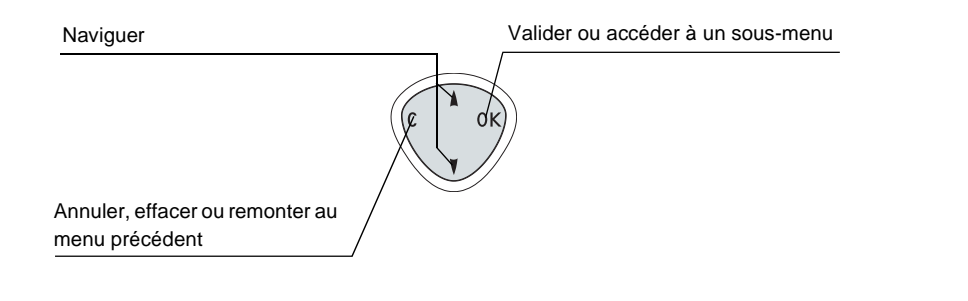

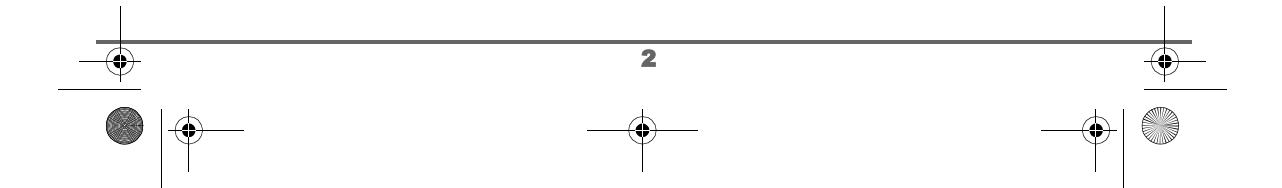

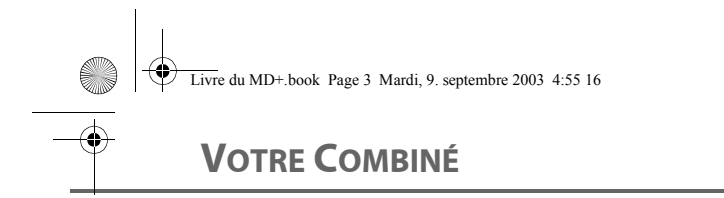

⁄≬՝

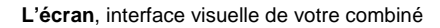

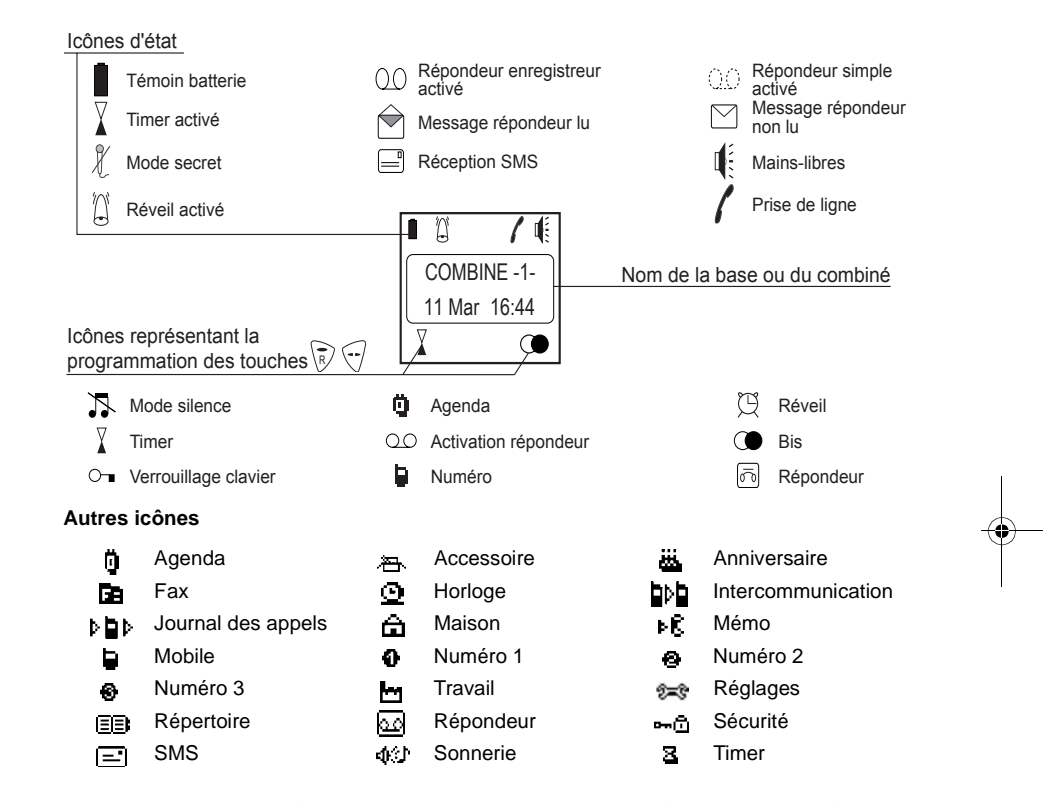

Lorsque votre icône de batterie charge est au minimum, l'éclairage de votre écran est supprimé jusqu'au prochain cycle de recharge.

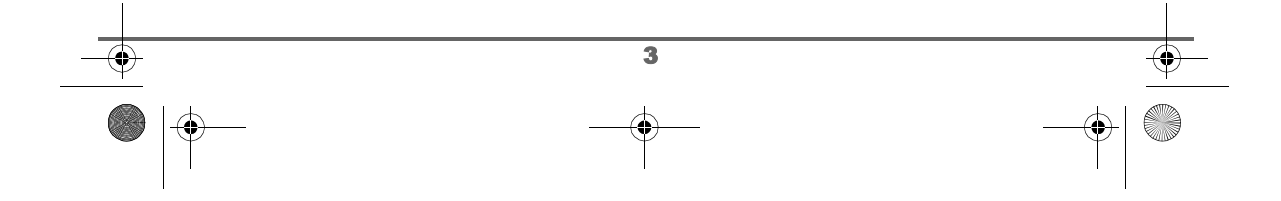

Livre du MD+.book Page 4 Mardi, 9. septembre 2003 4:55 16

### **VOTRE COMBINÉ**

### **Raccordement**

Avant d'effectuer la connexion, veuillez consulter les consignes de sécurité placées W au début du présent livret d'utilisation.

#### **Mise en service du chargeur de bureau**

Positionnez le support à son emplacement et raccordez le cordon d'alimentation à la prise secteur.

#### **Mise en service du combiné**

Insérez les batteries une à une en respectant la polarité de celles-ci. Replacez la trappe sur le combiné en poussant vers le haut jusqu'à sa complète fermeture.

Retirez le film de protection de l'écran, placez le combiné sur la base pour effectuer une charge complète des batteries.

L'icône de charge est activée sur l'écran, elle vous signale l'état de la charge. Quand l'icône est remplie, vos batteries sont chargées.

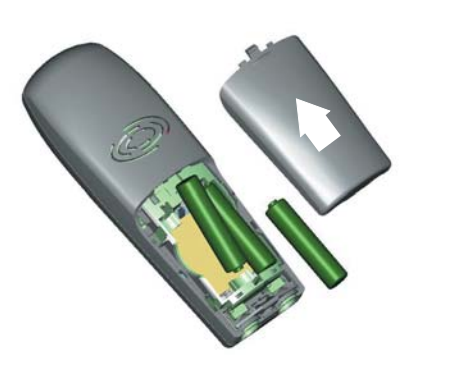

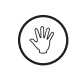

Utilisez uniquement les batteries rechargeables homologuées. A la première utilisation pour garantir une charge optimale, laissez le combiné sur la base pendant au moins 12 heures. Pendant la charge les batteries peuvent s'échauffer, cet état est tout à fait normal et sans danger.

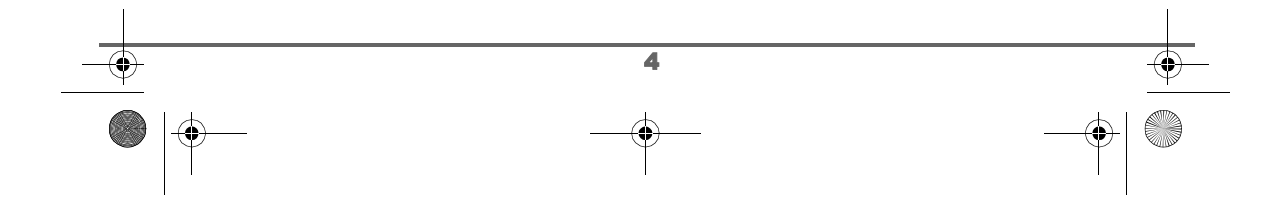

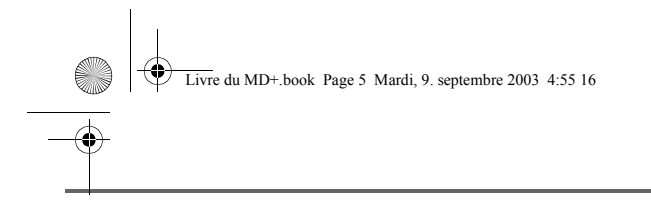

#### **Changement des batteries**

Vous devez équiper le combiné de ses batteries rechargeables. Procédez comme suit :

Prenez le combiné et retournez-le pour rendre la trappe des batteries accessible.

Placez un objet pointu (stylo-bille, trombone...) à la perpendiculaire du combiné dans l'orifice repéré 1 sur l'illustration cicontre et réalisez un mouvement vers le haut, la trappe des batteries s'ouvre, glissez-la vers le bas comme indiqué par le repère 2 et procédez à l'identique du paragraphe précédent.

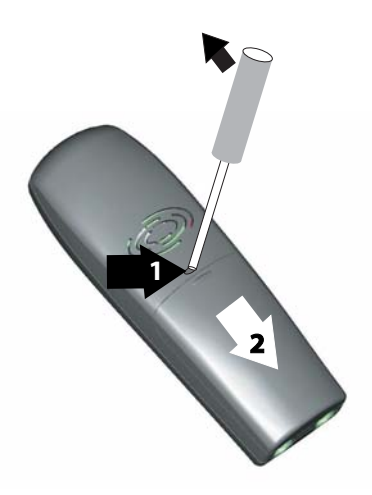

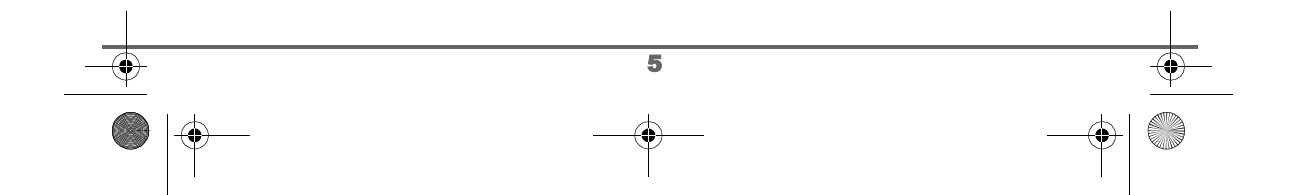

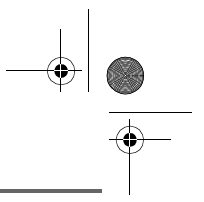

### **PREMIÈRE UTILISATION**

### **PREMIÈRE UTILISATION**

Pour utiliser votre combiné SAGEM D70H sur le réseau téléphonique public autocommuté depuis votre base, vous devez l'inscrire, l'appairer impérativement sur une base compatible avec la norme européenne GAP.

Procurez-vous le livret utilisateur de la base sur laquelle vous désirez inscrire, appairer votre combiné SAGEM D70H et recherchez le paragraphe correspondant à l'inscription ou l'appairage d'un combiné supplémentaire.

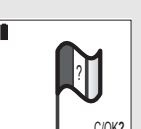

Vous venez de placer les batteries dans votre combiné et fermez la trappe. Le graphisme d'un drapeau tricolore apparaît à l'écran.

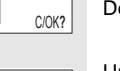

Depuis le navigateur , appuyez sur OK.

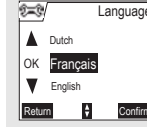

Un écran de sélection de la langue apparaît. Appuyez sur  $\triangleq$  ou  $\blacktriangledown$  jusqu'à l'affichage de la langue désirée. Validez par **Confirm** ...

Un guide d'installation est lancé automatiquement, successivement deux messages **"Guide automatique d'aide à l'installation"** et **"Association de votre combiné avec la base"** apparaissent à l'écran.

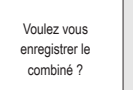

Plus tard Maintemant

Appuyer sur OK quand votre base sera en mode appairage

Combiné en mode inscription ...

Combiné inscrit

**Quitter** 

t=0

Ensuite **"Voulez vous enregistrer le combiné ?"** apparaît. Appuyez sur **Maintenant**  $\heartsuit$ .

Pour arrêter la procédure, appuyez sur **Plus tard**  $\binom{2}{k}$ .

6

A l'apparition du message **"Appuyer sur OK quand votre base sera en mode appairage"** mettez votre base en mode appairage et depuis le navigateur , appuyez sur OK.

**"Combiné en mode inscription..."** apparaît à l'écran pour vous indiquer de la procédure de recherche de la base est lancée.

En fin de procédure le message **"Combiné inscrit"** est affiché à l'écran. En cas d'erreur le message **"Echec"** apparaît et le message **"Voulez vous enregistrer le combiné ?"** est de nouveau visible à l'écran. Appuyez sur **Maintenant**  $\sqrt{q}$  pour relancer l'inscription.

Livre du MD+.book Page 7 Mardi, 9. septembre 2003 4:55 16

### **PREMIÈRE UTILISATION**

Ensuite le guide d'installation vous propose de régler ou de nommer les paramètres suivants :

- la date et l'heure.
- le nom du combiné,
- la sonnerie appel extérieur.

En fin de procédure d'installation un message de remerciement est activé à l'écran.

### **Effectuer un Appel**

003377130 Appe

Mémoriser Appeler

Composez le numéro de votre correspondant à l'aide du clavier. En cas d'erreur de saisie du numéro, appuyez sur la touche **C** du

navigateur pour effacer le chiffre erroné. Appuyez sur la touche verte

de votre combiné pour appeler.

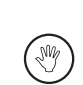

Vous pouvez également effectuer un appel de la façon suivante : - Appuyez sur la touche verte  $\oslash$  pour prendre la ligne. - Composez le numéro de votre correspondant.

### **Recevoir un appel**

**Accepter** 0123456789 Avenin Appel

Lors de la réception d'un appel votre téléphone sonne. Si vous êtes abonné au service «Présentation du numéro», les coordonnées de votre correspondant apparaissent sur l'écran (sauf si le mode anonyme est activé par votre correspondant), sinon s'affiche à l'écran «Appelant inconnu».

Décrochez en appuyant sur la touche verte  $\oslash$  ou  $\odot$ . Pour arrêter la

sonnerie, appuyez sur la touche rouge  $\setminus\hspace{-0.1cm}\setminus\,$  ou  $\setminus\hspace{-0.1cm}\setminus\hspace{-0.1cm}\mathbb{R}$ .

En fin de conversation avec votre correspondant, appuyez sur la touche rouge  $\mathbb{Q}$ .

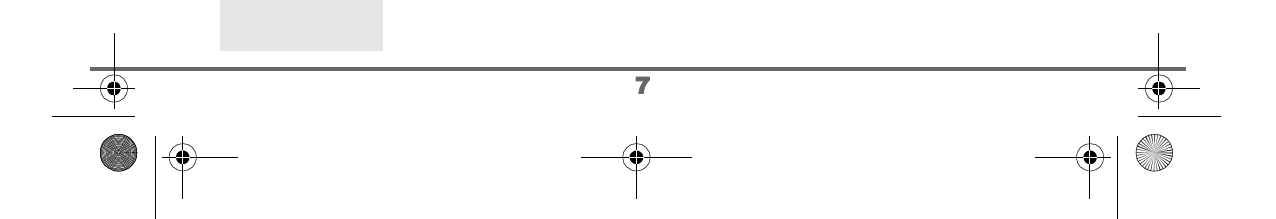

### **PREMIÈRE UTILISATION**

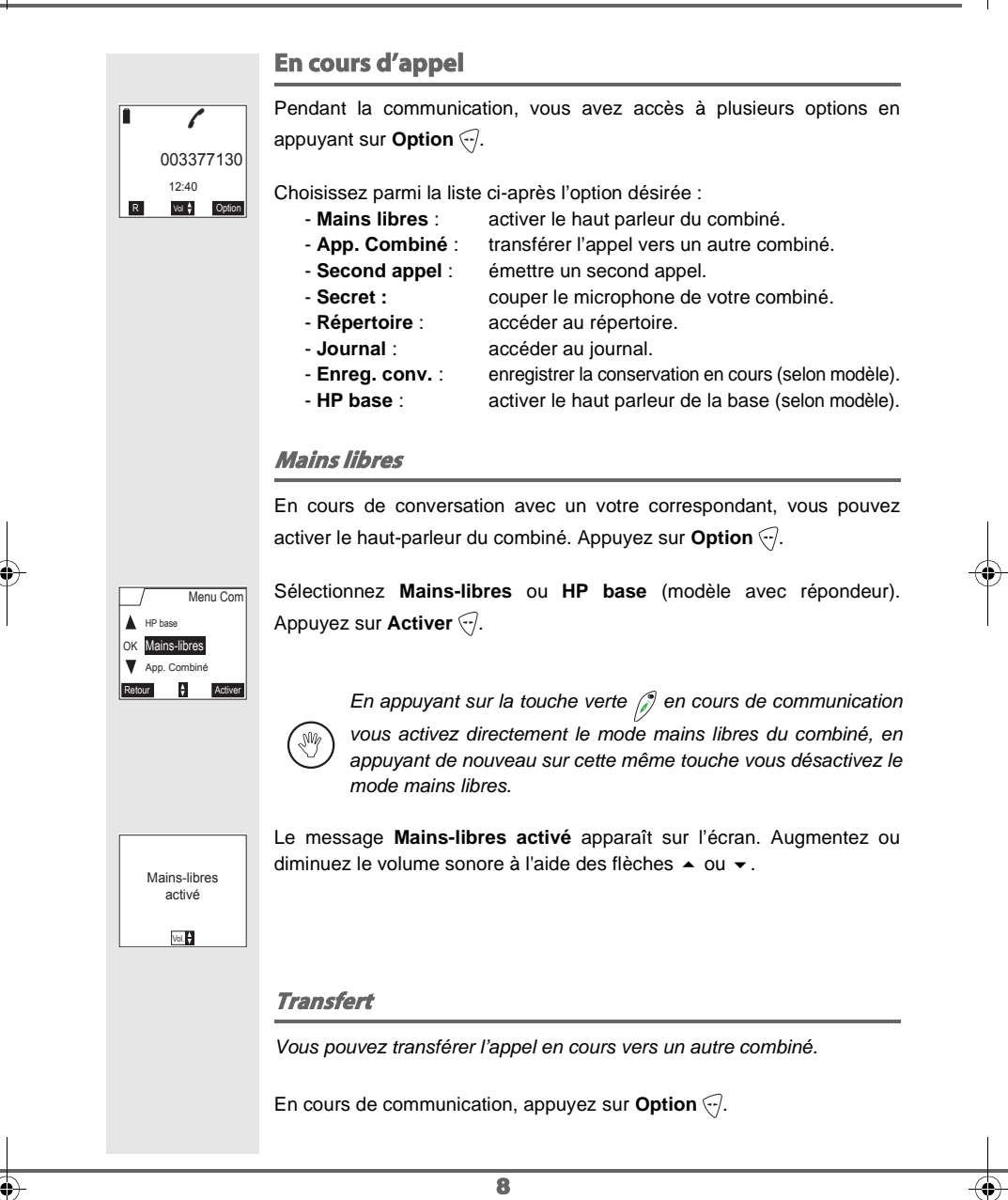

Livre du MD+.book Page 9 Mardi, 9. septembre 2003 4:55 16

### **PREMIÈRE UTILISATION**

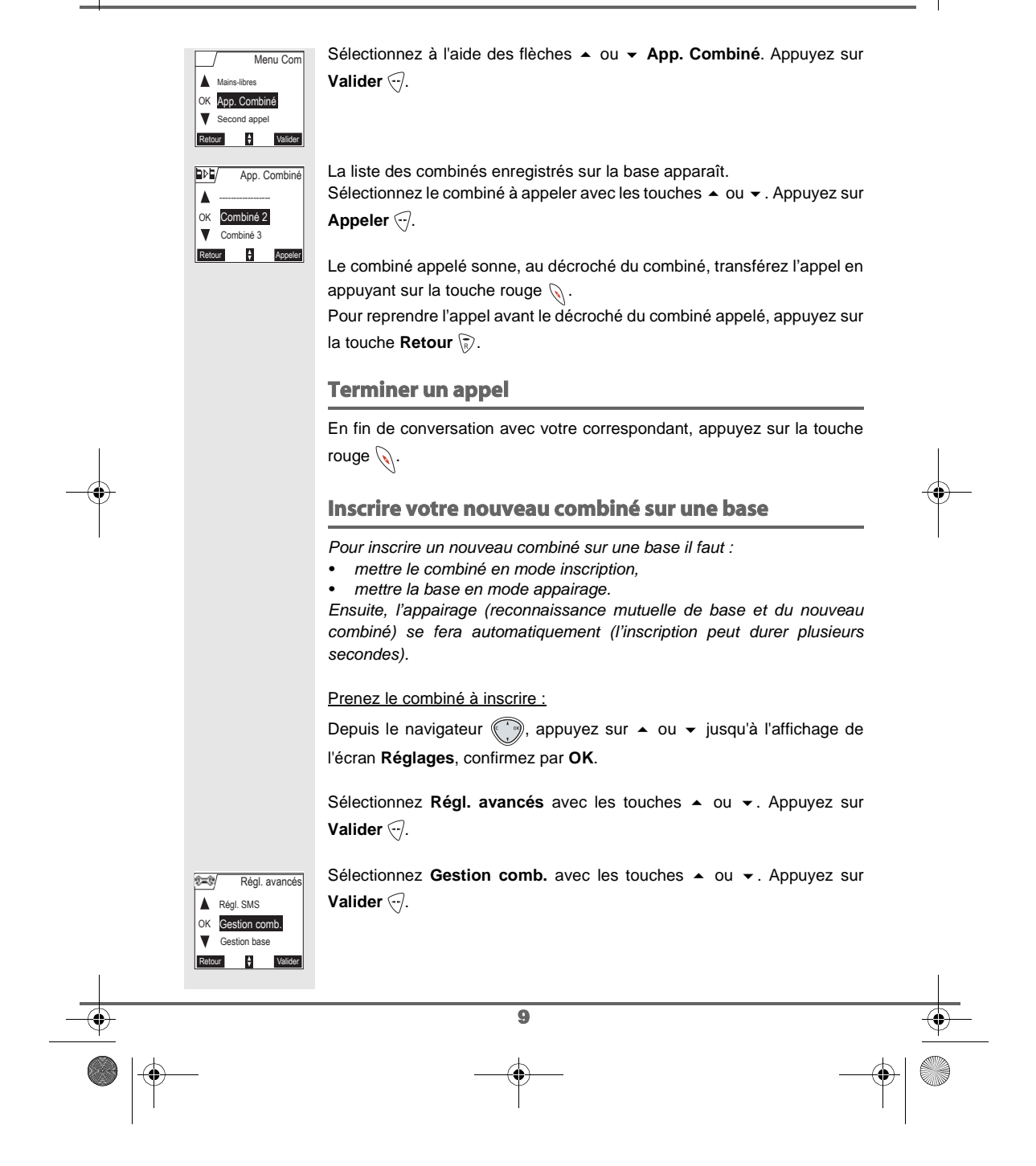

Livre du MD+.book Page 10 Mardi, 9. septembre 2003 4:55 16

 $\vert_{\alpha}$ 

 $2 - 3$ Δ  $\vert \mathbf{v} \vert$ 

Nom combiné

Priorité base

Gestion comb.

Retour  $\frac{1}{r}$  Valider Inscription

### **PREMIÈRE UTILISATION**

Sélectionnez **Inscription**. Appuyez sur Valider ...

Le combiné passe en mode inscription.

#### Sur la base :

Mettez en mode appairage la base avec laquelle vous souhaitez relier le combiné :

- Si vous possédez une base équipée d'un répondeur. Appuyez simultanément pendant plusieurs secondes sur les deux boutons supérieurs de la base  $\sqrt{\left(1+\frac{1}{2}\right)}$ .
- Si vous possédez une base non équipée d'un répondeur. Appuyez pendant plusieurs secondes sur le bouton  $\bigotimes_\mathfrak{h}$  de la base.

Le voyant vert de la base clignote rapidement, la base est en mode appairage.

Le nouveau combiné et la base se recherchent mutuellement. L'appairage peut prendre plusieurs secondes.

Une fois le combiné inscrit, le combiné sort automatiquement du mode appairage et vous indique la fin de l'inscription.

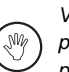

Vous pouvez également mettre votre base en mode appairage à partir d'un combiné déjà inscrit, en sélectionnant la fonction Appairage dans le menu Réglages / Régl. avancés / Gestion base.

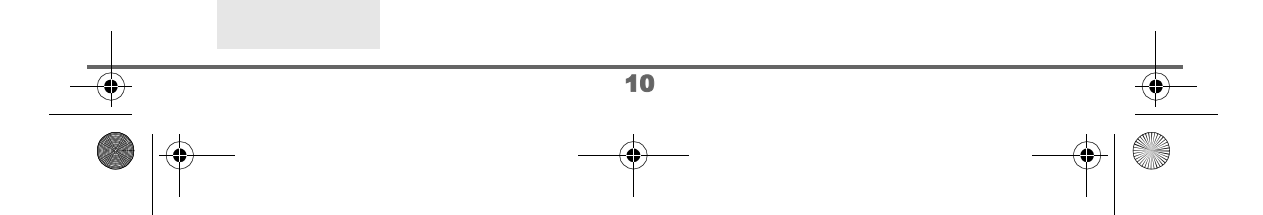

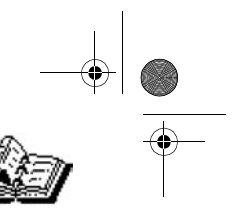

### **VOTRE RÉPERTOIRE**

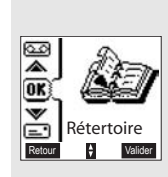

### **VOTRE RÉPERTOIRE**

Vous pouvez enregistrer 150 fiches dans votre répertoire téléphonique. Chaque fiche peut contenir le nom de votre correspondant sur 16 caractères (espace inclus), son numéro téléphonique sur 24 chiffres et une icône caractérisant le type de numéro (travail, domicile, mobile…).

Vous pouvez associer une sonnerie différente par fiche et ainsi créer vos propres groupes d'appels (Pour cela, vous devez avoir le service présentation du numéro actif sur votre combiné, prenez contact avec votre opérateur pour connaître les conditions d'obtention du service).

### **Consulter le répertoire**

Depuis le navigateur , appuyez sur  $\blacktriangle$  ou  $\blacktriangledown$  jusqu'à l'affichage de l'écran **Répertoire**, confirmez par **OK** (vous pouvez également accéder directement au répertoire à l'aide de la touche  $\langle \rangle$ ).

La liste des fiches contenues dans votre répertoire apparaît classée par ordre alphabétique.

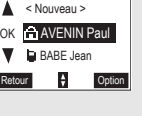

 $\div$  Option

**AVENIN Paul** 0130737370

AVENIN Paul

EEV

02/150

A la première utilisation de votre répertoire, seul **Nouveau** apparaît dans la liste.

Sélectionnez la fiche que vous voulez consulter avec les touches  $\triangleq$  ou  $\blacktriangledown$ . Une fois sélectionnée, confirmez par **OK**.

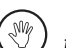

W

Vous pouvez appeler directement le numéro correspondant à la fiche en appuyant sur la touche verte  $\mathcal{P}$ .

Une fois la fiche à l'écran, appuyez sur **Option**  $\bigodot$  pour faire apparaître l'ensemble des actions que vous pouvez réaliser à partir de la fiche :

- **Consulter** : visualiser les données de la fiche.
- **Appeler** : pour appeler le numéro correspondant à la fiche.
- **Modifier** : pour modifier la fiche (nom, numéro, icône).<br>- Rechercher : pour rechercher une autre fiche.
- pour rechercher une autre fiche. - **Envoyer SMS** : pour envoyer un SMS à un numéro correspondant à la fiche. - **Sonnerie** : pour affecter une sonnerie spécifique à votre
	- combiné chaque fois que ce numéro vous

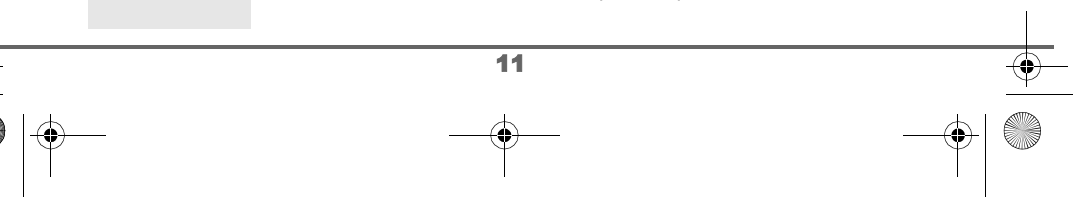

Livre du MD+.book Page 12 Mardi, 9. septembre 2003 4:55 16

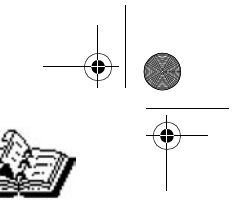

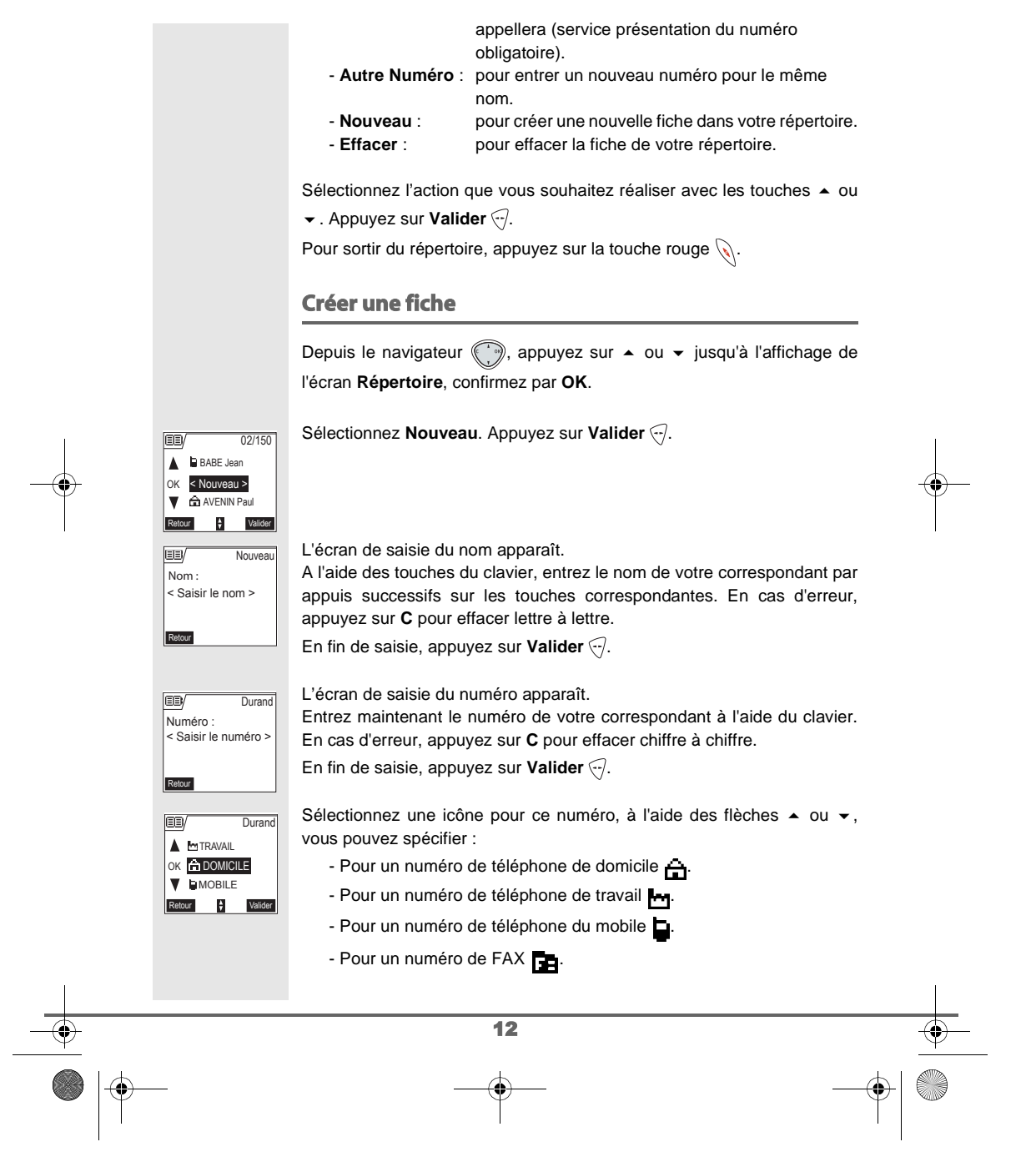

 $\begin{array}{|c|c|c|}\n\hline\n\text{Live du MD+book Page 13 Mardi, 9. septembre 2003 4:55 16}\n\hline\n\end{array}$ 

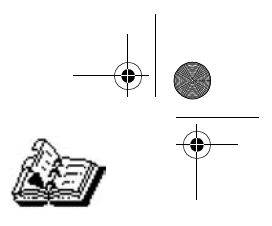

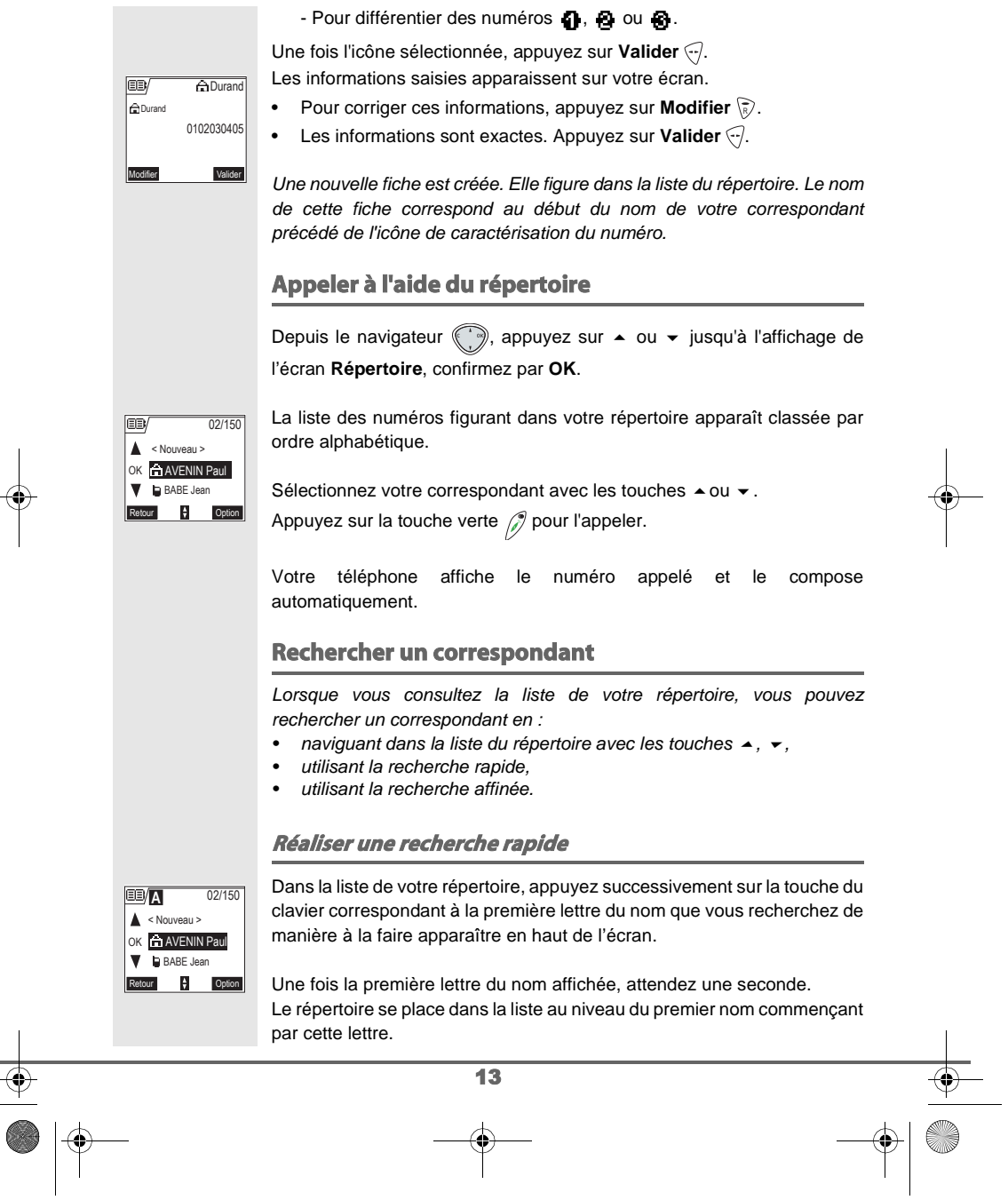

Livre du MD+.book Page 14 Mardi, 9. septembre 2003 4:55 16

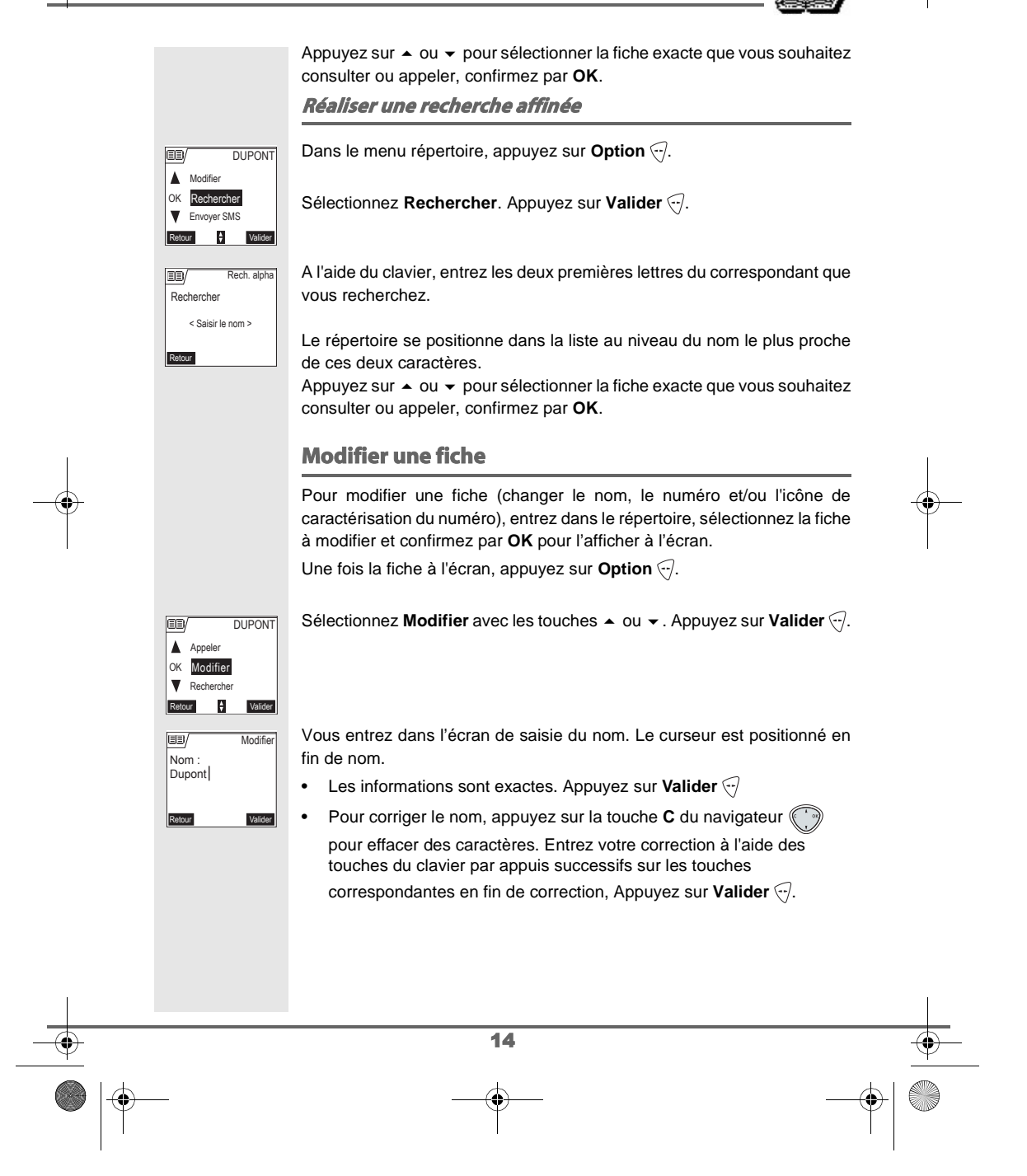

Livre du MD+.book Page 15 Mardi, 9. septembre 2003 4:55 16

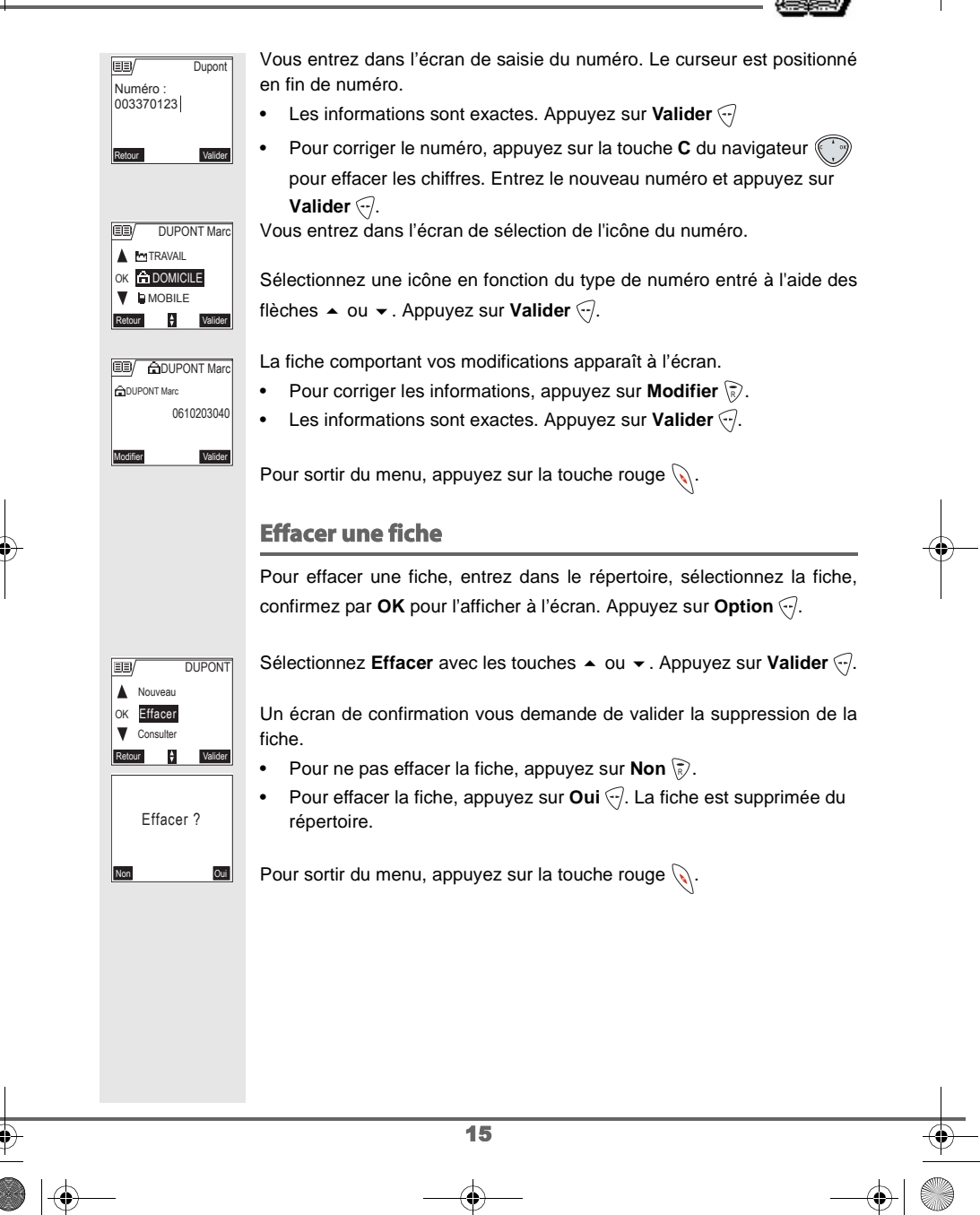

**JOURNAL** Livre du MD+.book Page 16 Mardi, 9. septembre 2003 4:55 16

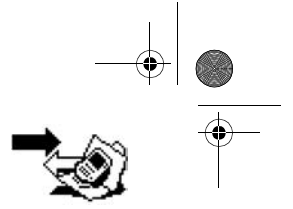

**JOURNAL**

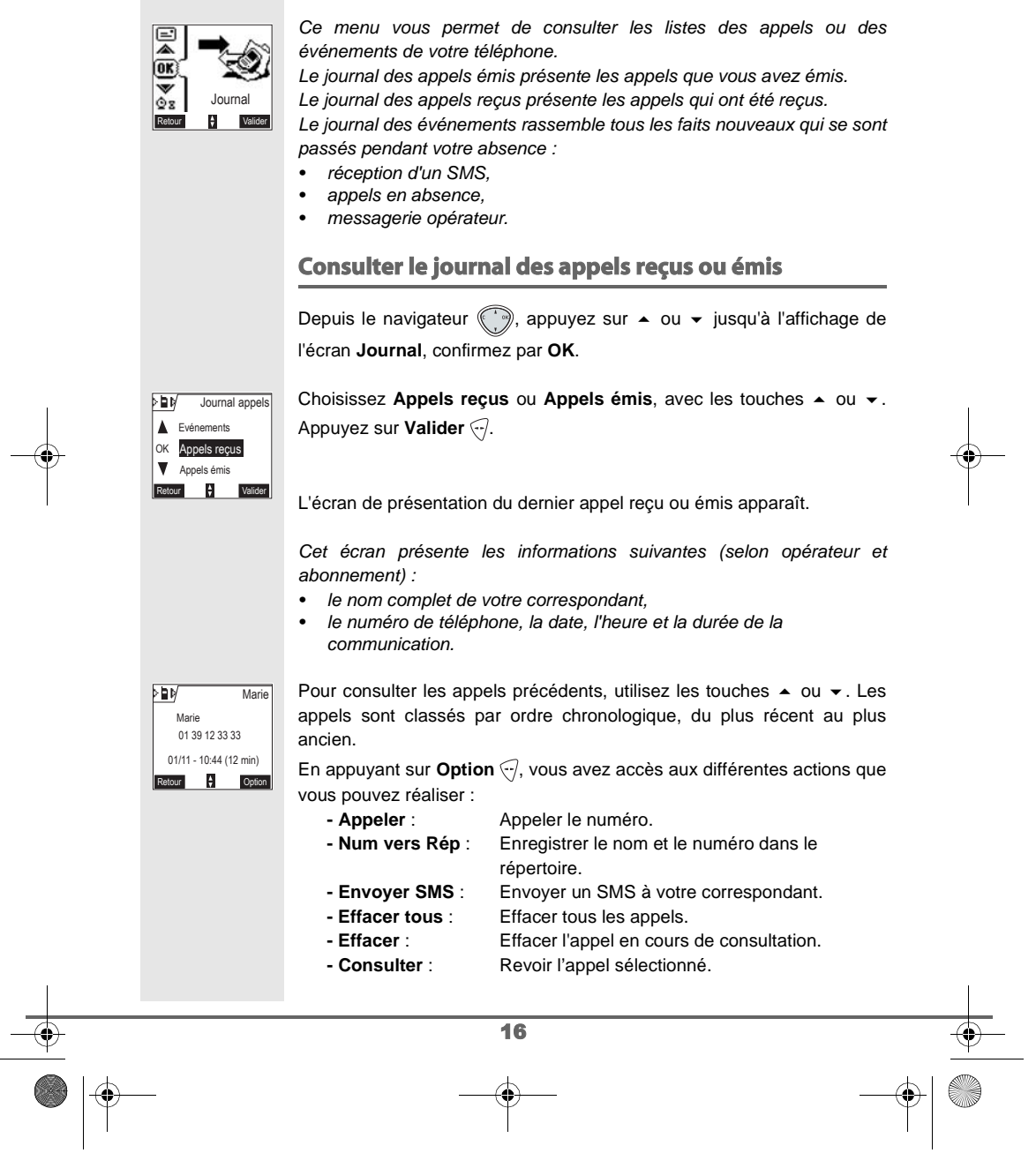

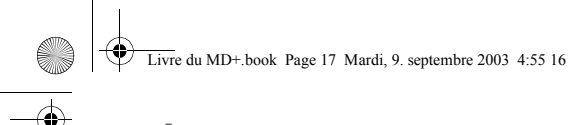

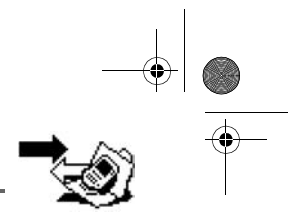

**JOURNAL** 

Pour revenir à l'écran de consultation de l'appel, appuyez sur Retour **?**.. Pour sortir du menu, appuyez sur la touche rouge  $\mathcal{L}.$ 

### **Appeler le dernier numéro composé (BIS)**

Votre téléphone possède une touche raccourci pour rappeler automatiquement le dernier numéro composé.

Depuis l'écran de veille, appuyez et maintenez la touche verte  $\mathcal{J}$  jusqu'à l'apparition de l'écran Journal. Relâchez la touche  $\mathcal{D}$ , le dernier numéro composé apparaît. Appuyez de nouveau sur la touche verte  $\mathcal{P}$ . Le numéro est automatiquement composé.

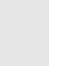

(₩

Vous pouvez consulter les autres appels émis en appuyant sur ou  $\blacktriangleright$  depuis le navigateur  $\bigcirc$ .

**Appeler un numéro figurant dans le journal des appels émis ou reçus**

Depuis le navigateur ( ), appuyez sur ▲ ou ▼ jusqu'à l'affichage de l'écran **Journal**, confirmez par **OK**.

Sélectionnez **Appels émis** ou **Appels reçus** avec les touches  $\triangle$  ou  $\triangledown$ . Appuyez sur **Valider** ...

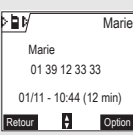

L'écran de présentation du dernier appel émis ou reçu apparaît. Recherchez le correspondant que vous souhaitez appeler en utilisant les touches ▲ ou ▼. Les appels sont classés par ordre chronologique, du plus récent au plus ancien.

Une fois l'appel à l'écran, appuyez sur le touche verte  $\mathcal{D}$ . Le numéro est automatiquement composé.

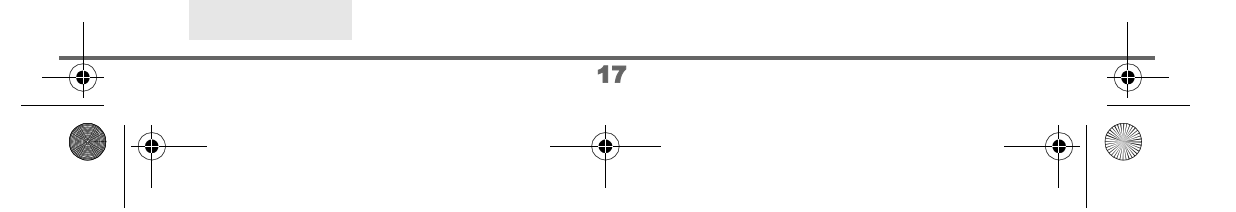

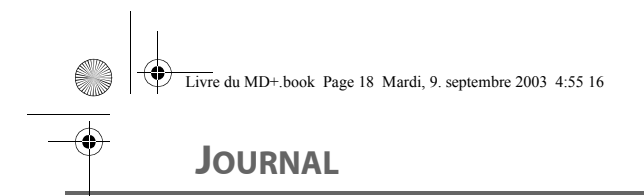

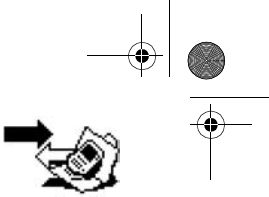

### **Consulter le journal des événements** Si pendant votre absence un ou plusieurs événements nouveaux sont NOUVEAUX survenus, un écran d'information "NOUVEAUX EVENEMENTS Voulez EVENEMENTS vous consulter ?" apparaît. Voulez vous consulter ? Non Oui • Pour ne pas consulter tout de suite le journal, appuyez sur **Non** \ $\bar{x}$ ). • Pour consulter le journal des événements, appuyez sur Oui ... Une fois le journal des événements consulté, l'écran d'information disparaît. Vous pouvez cependant consulter de W nouveau le journal des événements par le menu "Journal". Un écran récapitulatif des événements survenus en votre absence apparaît : • les nouveaux SMS reçus, • les appels en absence, • la messagerie opérateur. Choisissez l'événement avec les touches  $\triangle$  ou  $\blacktriangledown$ . Appuyez sur 画 **Evénements Valider** ...  $\Delta$  2 App. en abs OK 2 Nouv. Mess. 1 Nouv. SMS Retour  $\qquad \qquad \frac{1}{2}$  Valider L'événement apparaît à l'écran. 18

Livre du MD+.book Page 19 Mardi, 9. septembre 2003 4:55 16

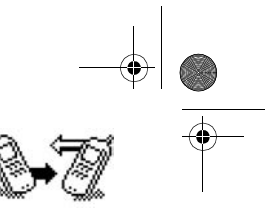

### **INTERCOMMUNICATION**

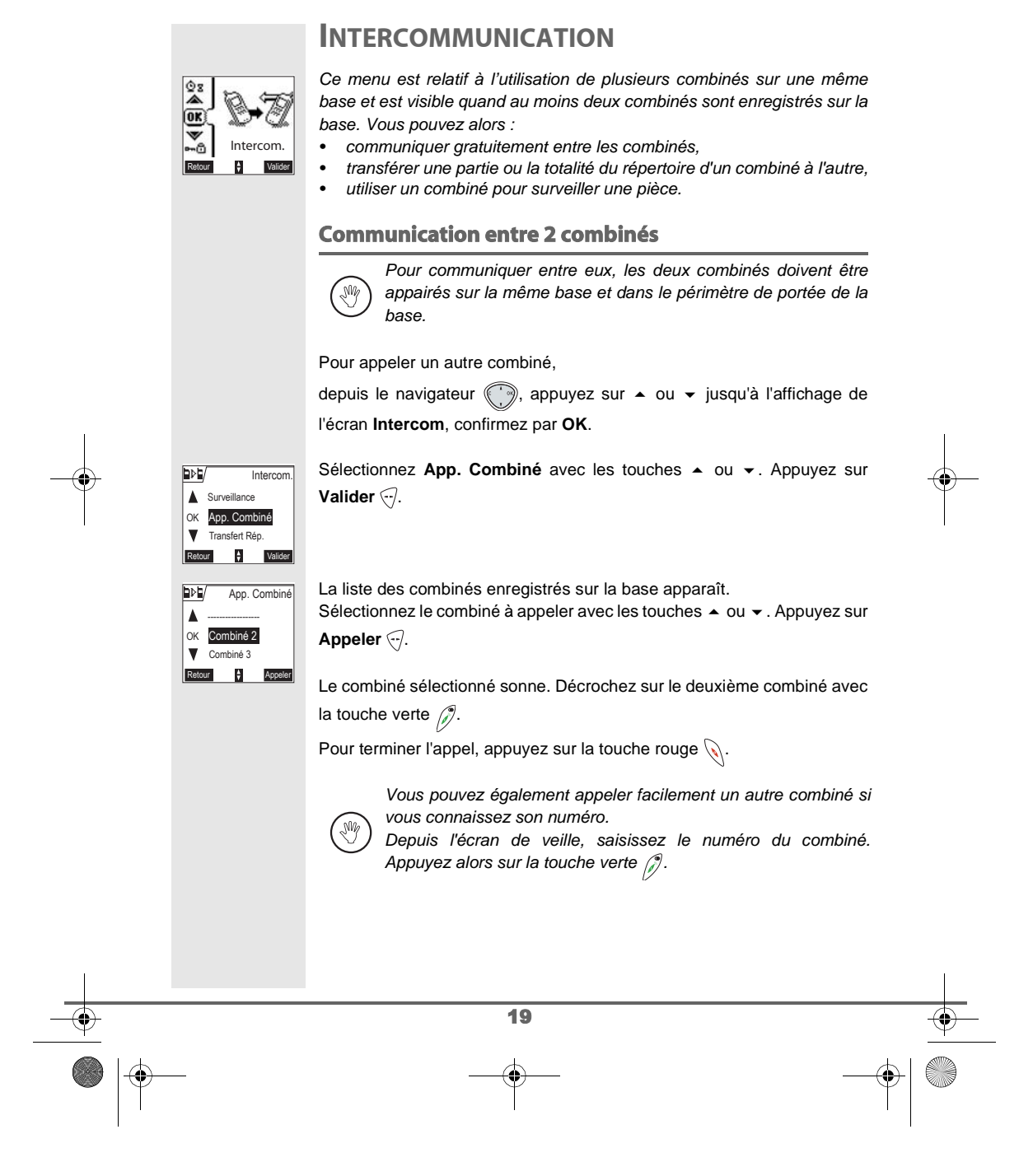

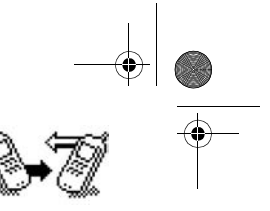

### **INTERCOMMUNICATION**

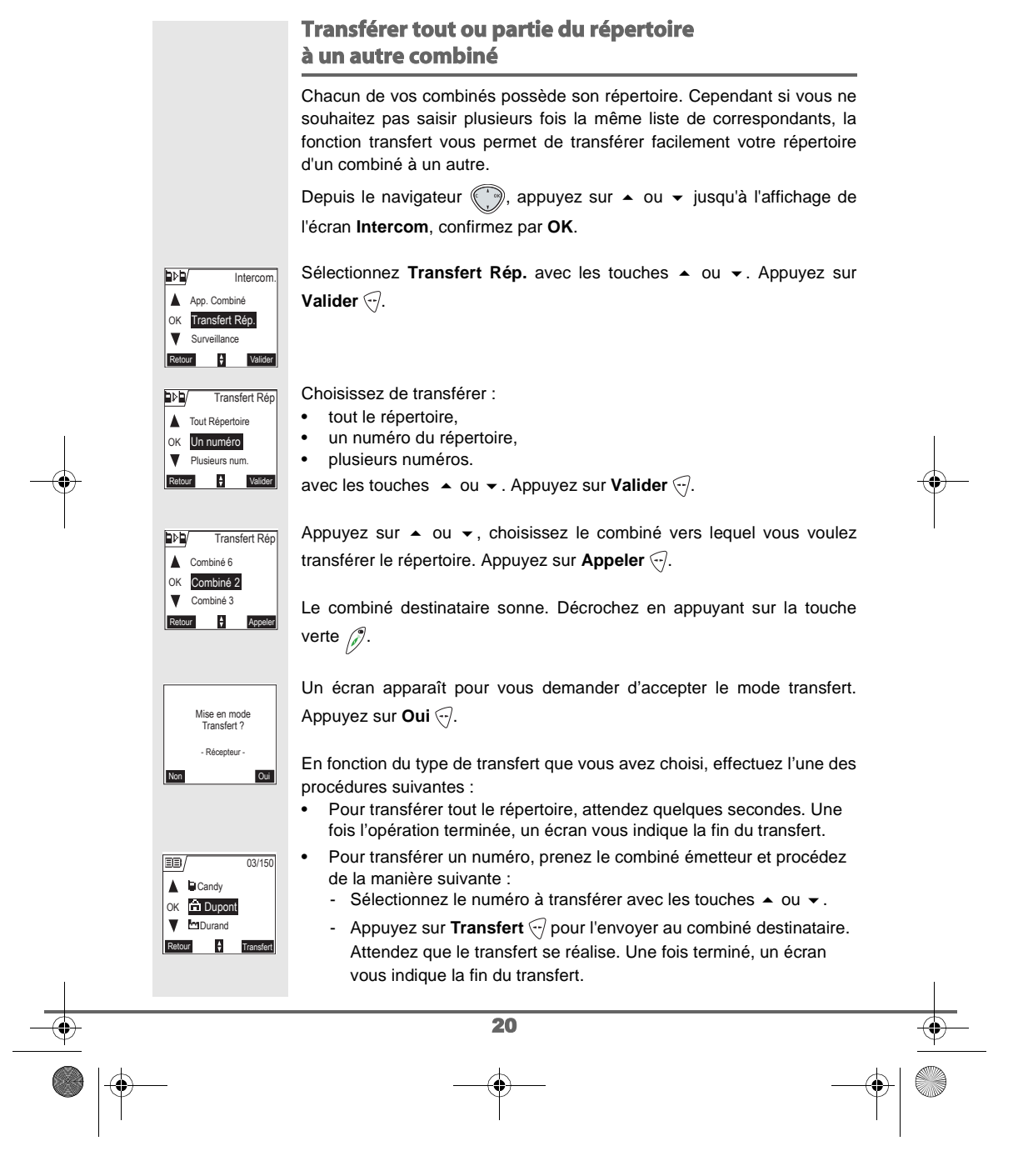

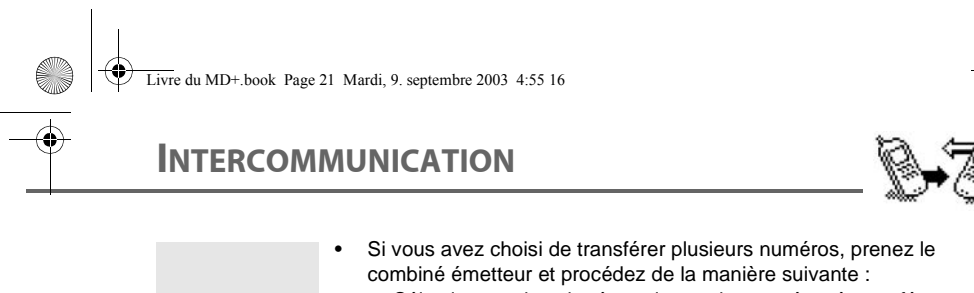

 $\frac{1}{\sqrt{1-\frac{1}{2}}}$ 

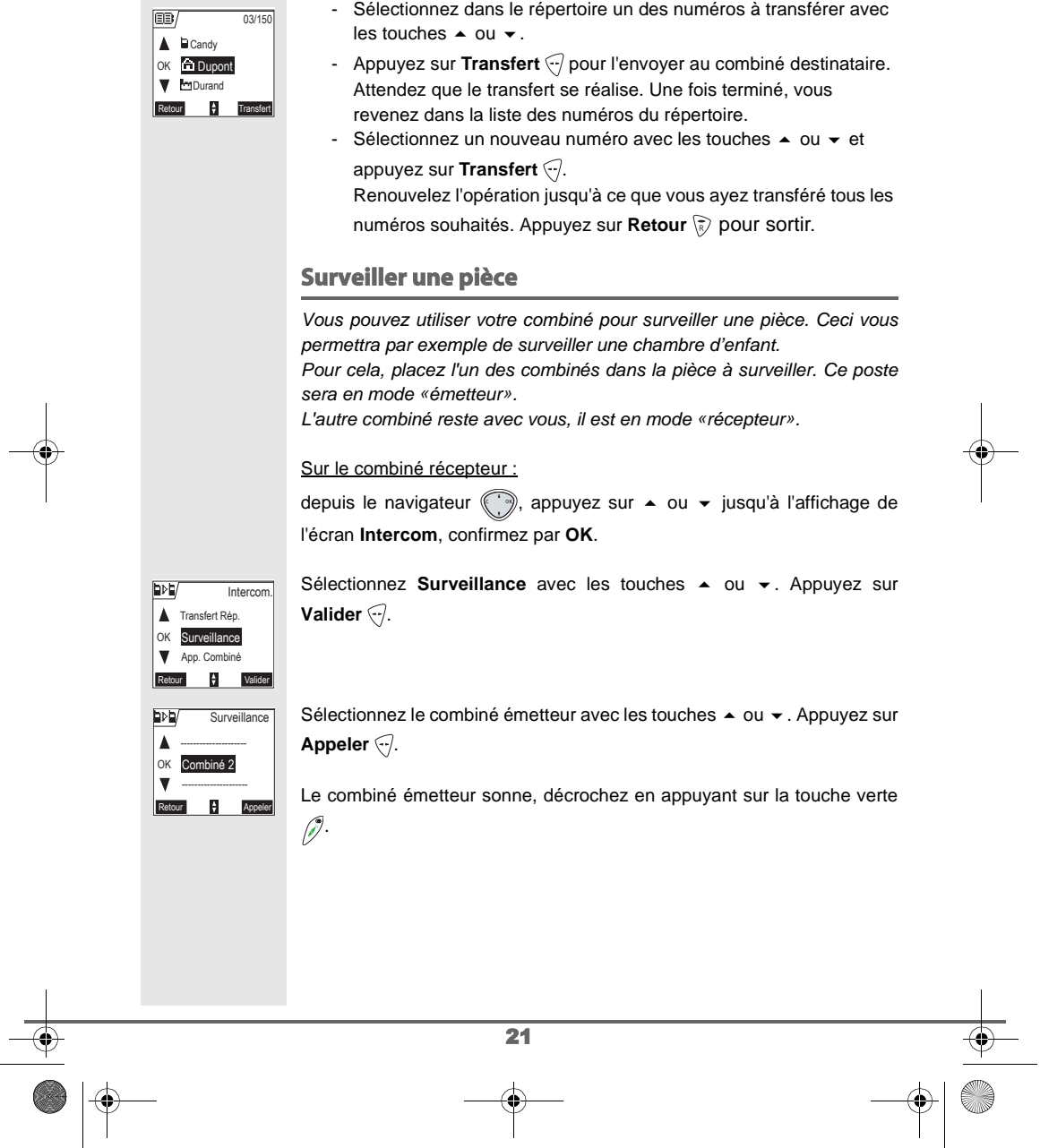

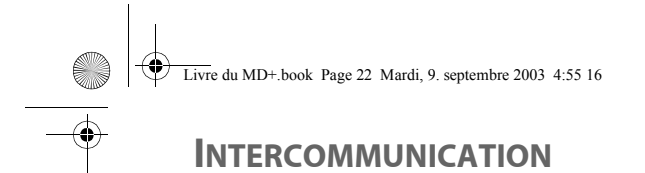

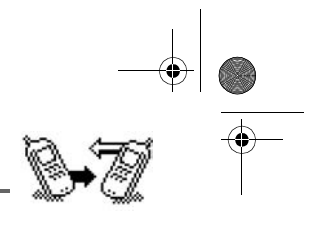

### Sur le combiné émetteur :

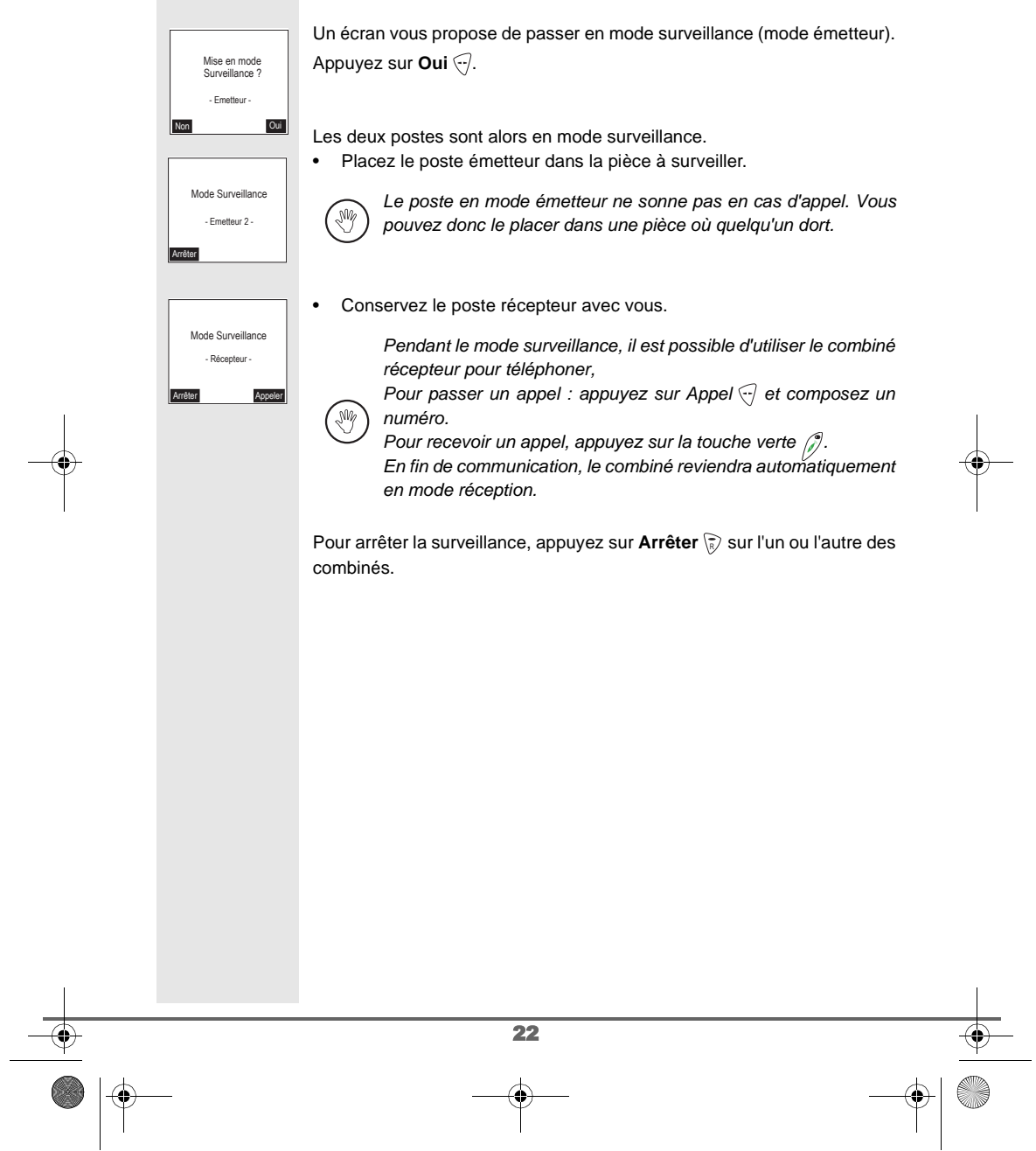

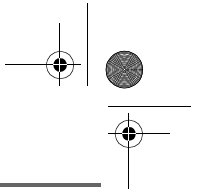

### **AUTRES FONCTIONS**

#### **Naviguer dans les menus**

Les fonctions sont organisées par une arborescence hiérarchique. A l'aide du synoptique des menus présent dans le livret utilisateur de la base, repérez le chemin pour accéder à la fonction choisie et pratiquez de la manière suivante :

Depuis le navigateur (, appuyez sur  $\blacktriangle$  ou  $\blacktriangledown$  jusqu'à l'affichage de la fonction ou du chemin voulu, confirmez par **OK**. Répétez cette opération jusqu'à l'obtention à l'écran de la fonction et confirmez par **OK**.

Pour tous renseignements complémentaires concernant les fonctions ciaprès, reportez-vous au livret d'utilisation de la base.

#### **Inscrire votre autre combiné sur une base**

Pour utiliser votre combiné SAGEM D70H sur le réseau téléphonique public autocommuté depuis votre base, vous devez l'inscrire, l'appairer impérativement sur une base compatible avec la norme européenne GAP.

Procurez-vous le livret utilisateur de la base sur laquelle vous désirez inscrire, appairer votre combiné SAGEM D70H et recherchez le paragraphe correspondant à l'inscription ou l'appairage d'un combiné supplémentaire.

Pour inscrire un nouveau combiné sur une base il faut :

- mettre le combiné en mode inscription,
- mettre la base en mode appairage.

Ensuite, l'appairage (reconnaissance mutuelle de base et du nouveau combiné) se fera automatiquement (l'inscription peut durer plusieurs secondes).

Prenez le combiné à inscrire :

Depuis le navigateur (, appuyez sur  $\blacktriangle$  ou  $\blacktriangledown$  jusqu'à l'affichage de l'écran **Réglages**, confirmez par **OK**.

Sélectionnez Régl. avancés avec les touches  $\triangle$  ou  $\triangledown$ . Appuyez sur **Valider** ...

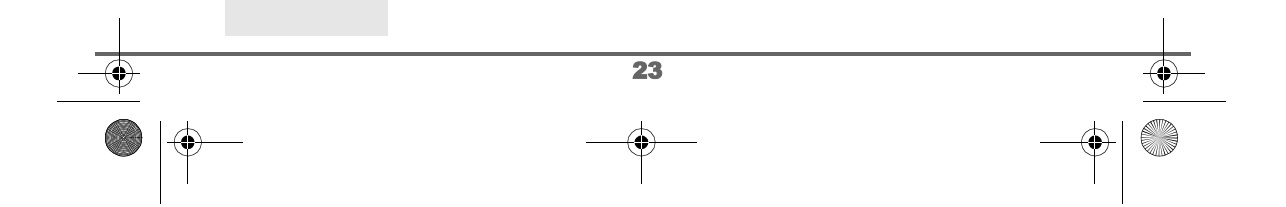

Livre du MD+.book Page 24 Mardi, 9. septembre 2003 4:55 16

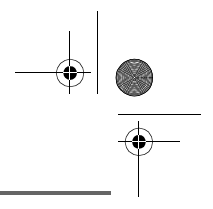

### **AUTRES FONCTIONS**

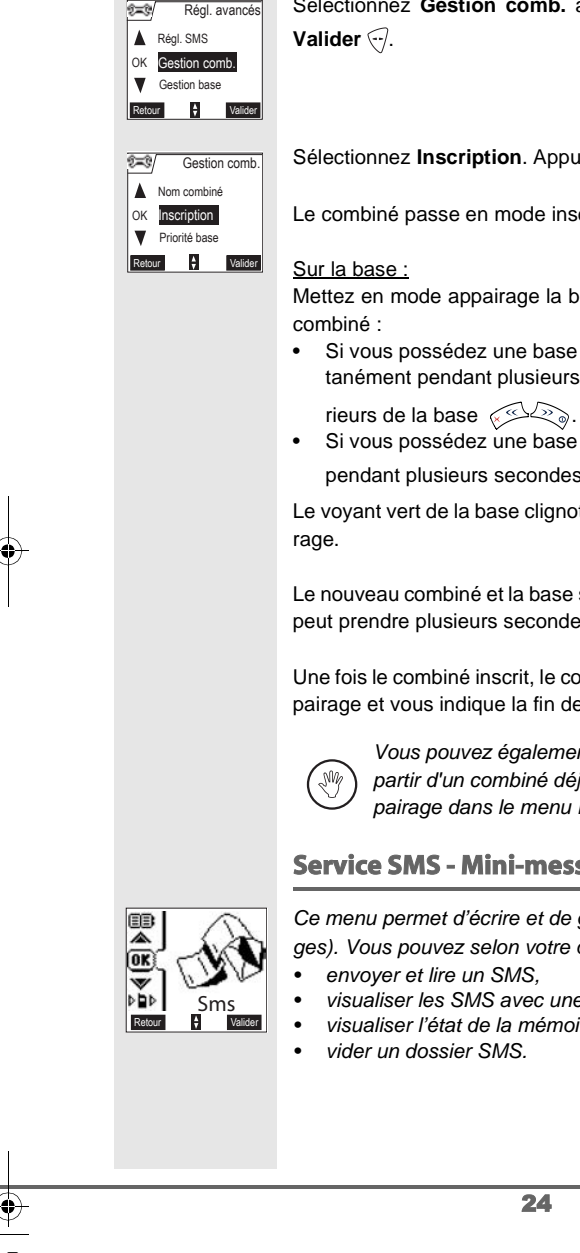

Sélectionnez Gestion comb. avec les touches  $\triangle$  ou  $\blacktriangledown$ . Appuyez sur

Sélectionnez **Inscription**. Appuyez sur Valider ...

Le combiné passe en mode inscription.

Mettez en mode appairage la base avec laquelle vous souhaitez relier le

- Si vous possédez une base équipée d'un répondeur. Appuyez simultanément pendant plusieurs secondes sur les deux boutons supé-
- · Si vous possédez une base non équipée d'un répondeur. Appuyez
- pendant plusieurs secondes sur le bouton  $\bigotimes_\mathbb{N}$  de la base.

Le voyant vert de la base clignote rapidement, la base est en mode appai-

Le nouveau combiné et la base se recherchent mutuellement. L'appairage peut prendre plusieurs secondes.

Une fois le combiné inscrit, le combiné sort automatiquement du mode appairage et vous indique la fin de l'inscription.

> Vous pouvez également mettre votre base en mode appairage à partir d'un combiné déjà inscrit, en sélectionnant la fonction Appairage dans le menu Réglages / Régl. avancés / Gestion base.

#### **Service SMS - Mini-messages**

Ce menu permet d'écrire et de gérer des SMS (appelé aussi mini messages). Vous pouvez selon votre opérateur :

- envoyer et lire un SMS,
- visualiser les SMS avec une loupe,
- visualiser l'état de la mémoire,
- vider un dossier SMS.

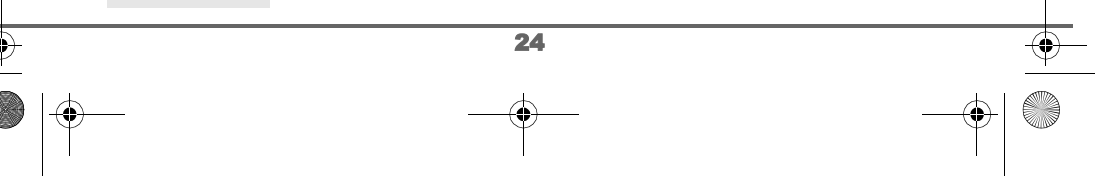

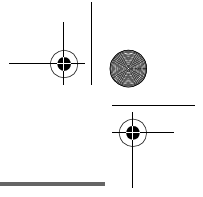

### **AUTRES FONCTIONS**

#### **Réglages SMS**

Ce sous-menu permet de modifier et de personnaliser les paramètres SMS. Vous pouvez :

- activer ou désactiver le service SMS (selon modèle et opérateur)
- modifier le numéro du centre SMS,
- régler le numéro de terminal,
- modifier la période de validité (selon modèle et opérateur),
- modifier la notification (selon modèle et opérateur),
- configurer vos utilisateurs ou vos boîtes SMS (selon modèle et opérateur).

#### **Accessoires**

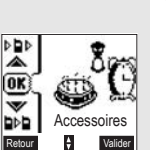

écurité Retour  $\div$  Valider

OK dét

(OK  $\mathbf{w}$ 

Sonneries  $\Leftrightarrow$  Valider Ce menu permet de personnaliser les paramètres suivants :

- régler, activer ou désactiver le réveil,
- régler, activer ou désactiver le timer (minuteur),
- régler, activer ou désactiver les alertes anniversaire et agenda

#### **Sécurité**

Ce menu permet de personnaliser les paramètres de sécurité. Vous pouvez :

#### verrouiller le clavier,

- programmer un numéro d'urgence,
- modifier le code de la base,
- définir la durée de crédit temps,
- définir des préfixes interdits,
- 
- autoriser ou interdire la communication à plusieurs combinés,
- masquer votre numéro de téléphone.

#### **Sonnerie**

Ce menu permet de personnaliser les sonneries. Vous pouvez :

- activer ou désactiver le mode silence,
	- modifier la sonnerie en cours,
	- activer ou désactiver les bips du clavier,
	- télécharger et gérer des mélodies téléchargeables (selon opérateur).

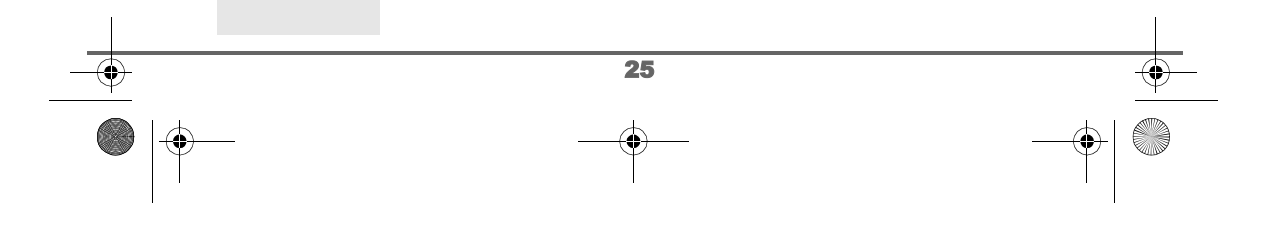

Livre du MD+.book Page 26 Mardi, 9. septembre 2003 4:55 16

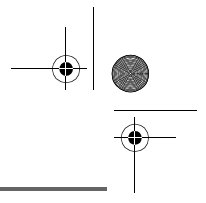

### **AUTRES FONCTIONS**

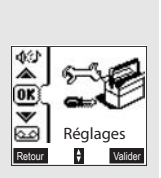

### **Réglages**

Ce menu permet de personnaliser les paramètres de réglage de votre combiné et de votre base. Vous pouvez :

- modifier la langue qui est affichée à l'écran,
- programmer les touches de fonctions,
- modifier la date et l'heure, régler le contraste,
- activer ou désactiver le raccroché et le décroché automatique,
- gérer de options sur votre combiné, votre base et votre ligne (selon modèle et opérateur).

### **Répondeur (selon modèle)**

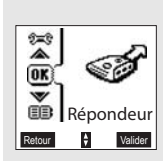

Ce menu permet de modifier et de personnaliser le répondeur. Vous pouvez :

- activer ou arrêter votre répondeur,
- écouter et effacer les messages présents.
- enregistrer, modifier ou effacer une annonce personnelle,
- rentrer un code privilégié, activer ou désactiver le filtre d'appel,
- modifier la durée du message,<br>• passer en mode d'enregistrem
- passer en mode d'enregistrement,
- définir le nombre de sonneries avant de déclencher le répondeur.

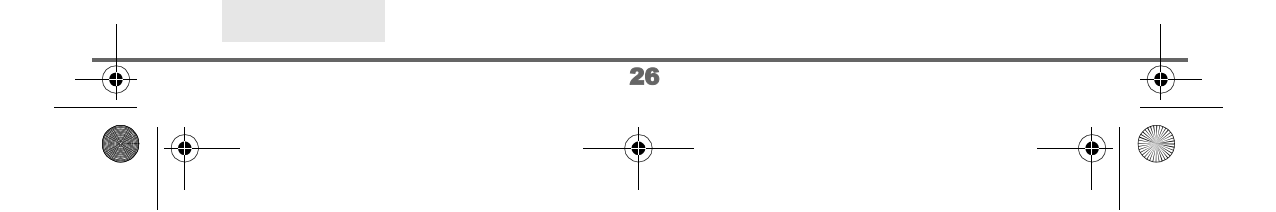

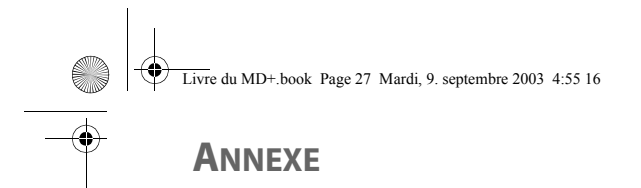

### **Entretien**

Utilisez un chiffon légèrement humide pour essuyer la base et le combiné, ne prenez pas un chiffon sec pour éviter des décharges électrostatiques.

### **Incidents**

Consultez le tableau ci-après en cas d'anomalies de fonctionnement :

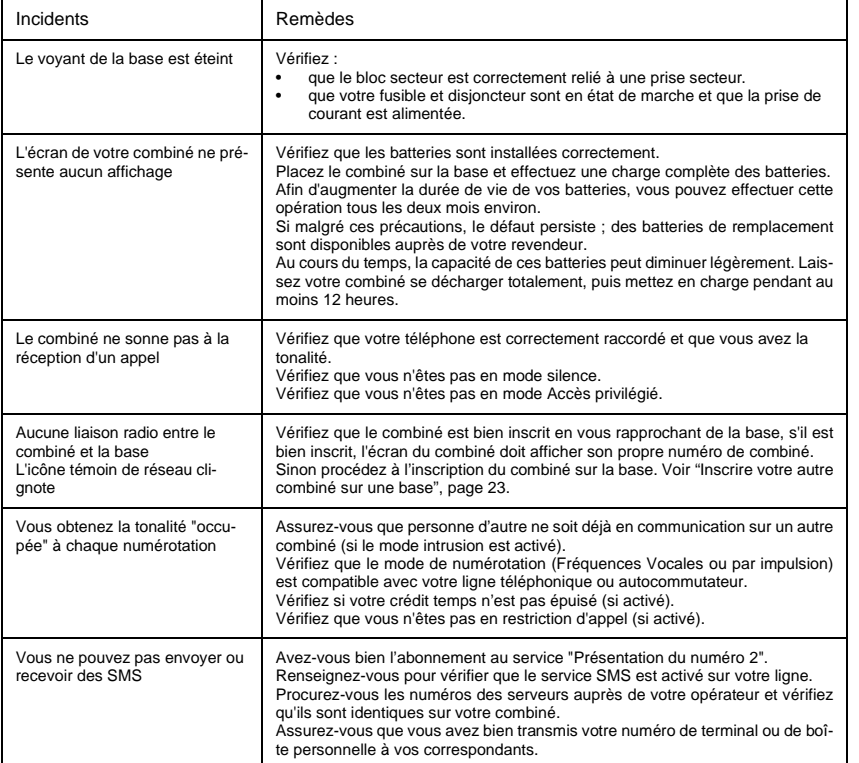

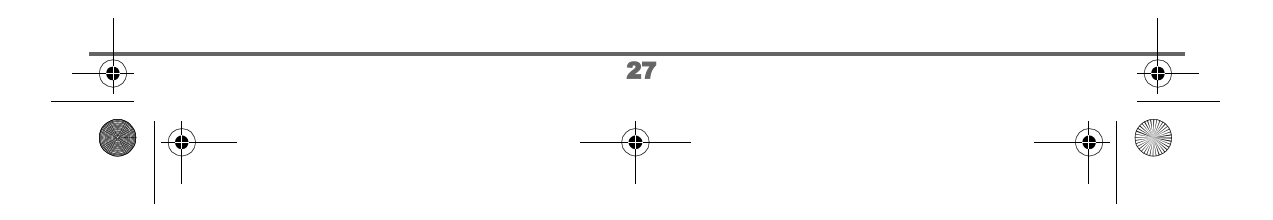

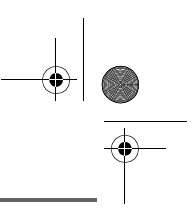

### **CARACTÉRISTIQUES**

O

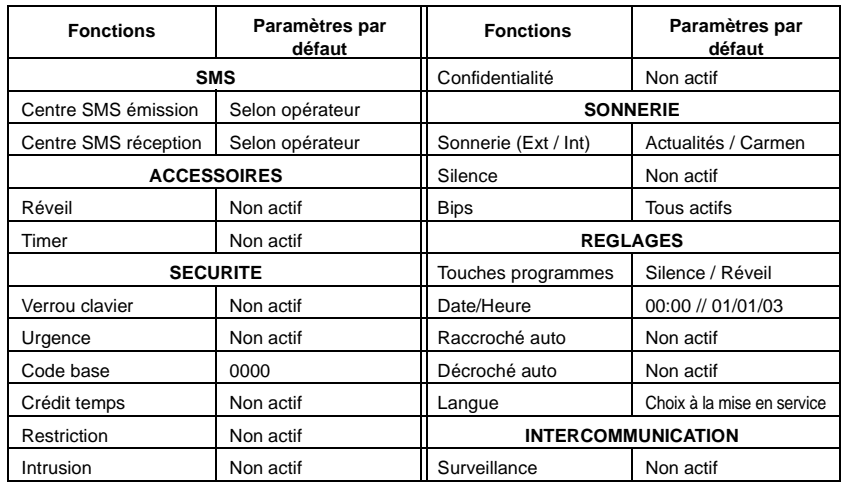

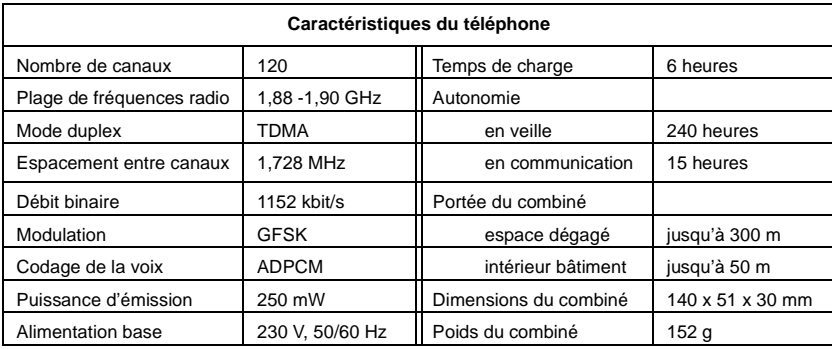

Toutes ces données vous sont fournies à titre indicatif. Sagem SA se réserve le droit d'apporter toutes modifications sans aucun préavis.

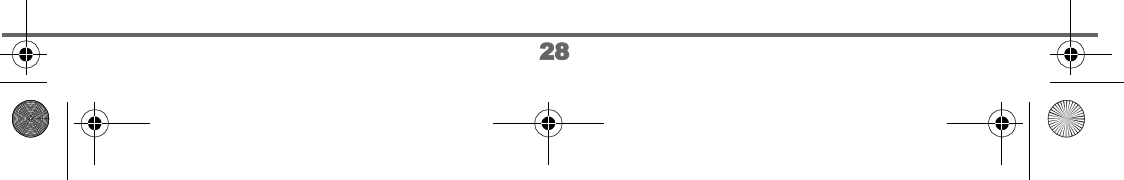

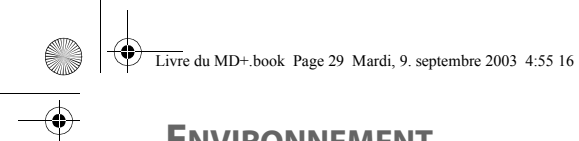

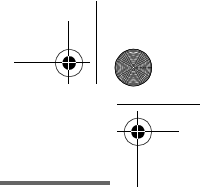

### **ENVIRONNEMENT**

La préservation de l'environnement dans une logique de développement durable est une préoccupation essentielle de SAGEM SA.

Les sites industriels de la société SAGEM SA respectent les normes d'environnement sur les rejets occasionnés par l'ensemble de ses activités.

Une ligne directrice de conception du présent produit a été mise en place pour minimiser l'impact sur l'environnement au cours de son cycle de vie.

Les axes d'améliorations définis par le programme d'éco-conception au cours du développement du produit D70T/V ont été les suivants :

#### **Définir un emballage respectueux de l'environnement :**

- Optimisation de la taille de l'emballage afin d'utiliser un minimum de matières premières.
- Utilisation de matériaux recyclés et recyclables.

#### **Améliorer le caractère recyclable du produit en fin de vie :**

- Diminution du nombre de matériaux utilisés pour la fabrication du produit.
- Prise en compte, dès la conception, du démantèlement du produit usagé en vue du recyclage.
- Non-utilisation des retardateurs de flamme à base de PBDE

**Ce livret utilisateur est imprimé sur un papier recyclé.**

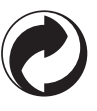

La présence de ce logo sur l'emballage montre que la Société SAGEM SA verse une cotisation à la société ECO-EMBALLAGE. Cette cotisation permet à ECO-EMBALLAGE de développer des infrastructures en collaboration avec les collectivités locales pour améliorer la récupération et le recyclage des emballages.

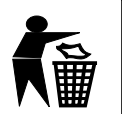

Les accumulateurs présents dans le produit ne doivent en aucun cas être jetés dans la nature ou dans les poubelles avec les autres déchets. Des points de collectes sont mis à votre disposition dans les Mairies, les commerces de détails, les grandes surfaces, etc.

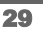